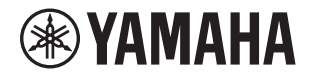

## MusicCast 200

**Autorizovaný distributor:** K + B Progres, a. s., U Expertu 91, 250 69 Klíčany, Czech Republic

Stolní audio systém

# **TSX-N237 TSX-N237D**

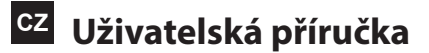

# Obsah

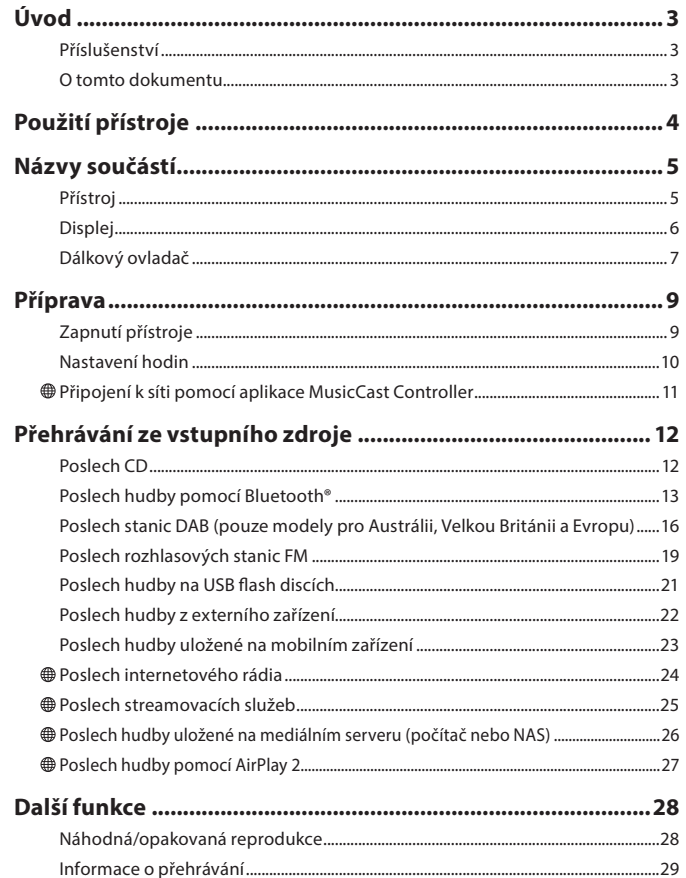

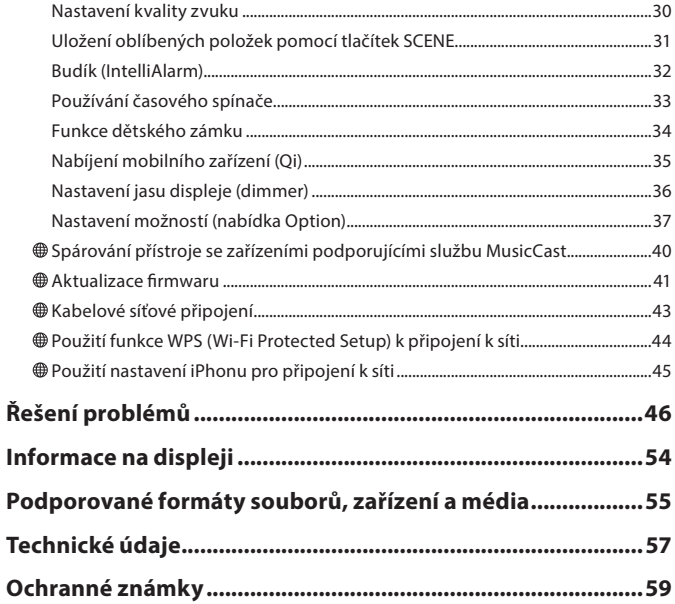

Funkce, které vyžadují připojení k internetu, jsou označeny ikonou ..

Děkujeme za zakoupení produktu Yamaha.

– minymu – mini použitím si nezapomeňte přečíst tento návod a Bezpečnostní informate.<br>Před jeho prvním použitím si nezapomeňte přečíst tento návod a Bezpečnostní informate. budoucím používání.

# <span id="page-2-0"></span>Úvod

Ověřte obsah balení a potřebná ustanovení této příručky.

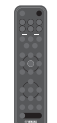

Dálkový ovladač

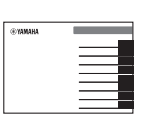

Stručný průvodce

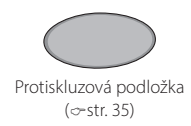

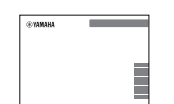

Bezpečnostní informace (součástí stručného průvodce)

## **Příslušenství O tomto dokumentu**

- Tento dokument obsahuje podrobné pokyny k obsluze funkcí přístroje.
- Návod se soustředí na použití dálkového ovládání k obsluze přístroje.
- Ilustrace použité v dokumentu se mohou lišit od skutečného výrobku. Hodiny na obrázcích v tomto dokumentu používají 12hodinový formát času.
- V tomto dokumentu jsou chytré telefony a jiná mobilní zařízení s operačními systémy iOS nebo Android souhrnně označovány jako "mobilní zařízení".
- Snímky obrazovky v tomto dokumentu byly pořízeny na zařízení s anglickou verzí systému iOS. Skutečné zobrazení obrazovky se může lišit v závislosti na použité verzi aplikace MusicCast Controller nebo systému iOS.
- Symboly a konvence

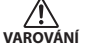

Text za tímto symbolem představuje riziko vážného zranění nebo smrti.

*Upozornění*

Opatření, která je zapotřebí dodržovat, abyste předešli poruchám, ztrátě dat a poškození životního prostředí.

- Označuje poznámky k pokynům, omezení funkcí a další užitečné informace. *Poznámka*
- Odkazy na další stránku nebo stránky, které poskytují další informace.  $\rightarrow$

# <span id="page-3-0"></span>Použití přístroje

- · Toto zařízení je stolní audiosystém, který dokáže přehrávat zvuk z neuvěřitelně široké škály vstupních zdrojů, včetně disků CD, zařízení Bluetooth a rozhlasových stanic. Přístroj lze také použít v domácí síti nebo audio systému k přehrávání zvuku z mediálního serveru (počítače nebo NAS), internetového rádia nebo zařízení AirPlay ve stejné síti.
- Tento přístroj je vybaven praktickou funkcí nabíjení a budíkem, který vás šetrně probudí.
- Pomocí bezplatné mobilní aplikace MusicCast Controller lze snadno ovládat přehrávání nebo konfigurovat nastavení přístroje. Stáhněte si aplikaci MusicCast Controller do svého mobilního zařízení z App Store nebo Obchodu Play™.

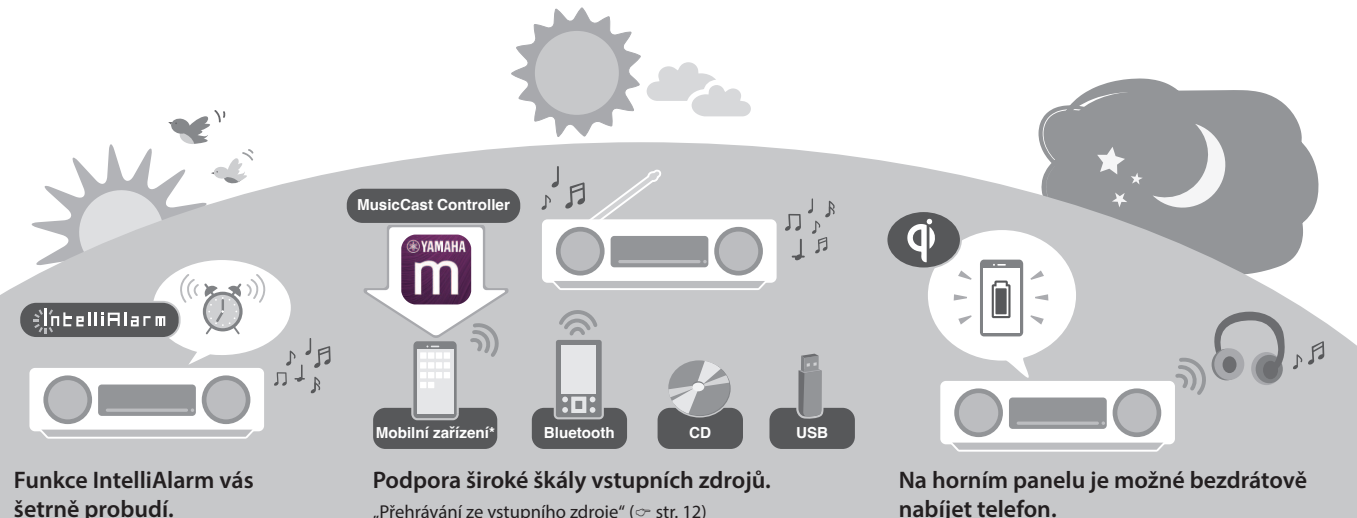

.Budík (IntelliAlarm)" ( $\degree$ str. [32\)](#page-31-1)

"Přehrávání ze vstupního zdroje" ( $\circ$ str. [12](#page-11-1))

\* Pro ovládání z mobilního zařízení je zapotřebí bezdrátový router (přístupový bod).

"Nabíjení mobilního zařízení (Qi)" ( $\circ$ -str. [35](#page-34-1))

#### **Bluetooth sluchátka vám umožní poslouchat hudbu i v noci, aniž byste rušili ostatní.**

"Používání reproduktorů/sluchátek Bluetooth k poslechu (funkce přenosu)" ( $\sim$  str. [15](#page-14-0))

# <span id="page-4-0"></span>Názvy součástí

## **Přístroj**

 $(1)$   $(2)$   $(3)$   $(6)$   $\overline{0}$  isou dotykové senzory. Funkce ovládáte klepnutím na ikony prstem.

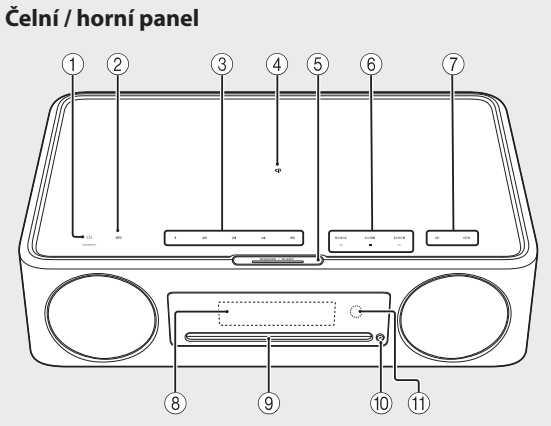

### **Zadní panel**

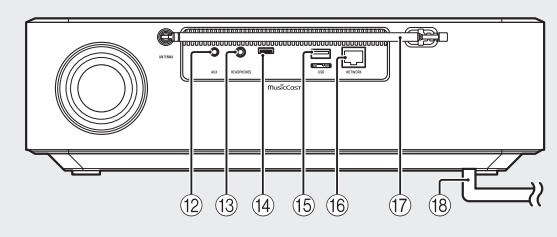

- z Zapnutí/ pohotovostní režim / CONNECT  $({\infty}$  str. [9](#page-8-1), [11\)](#page-10-1).
- Přepínání vstupních zdrojů.
- $(3)$  **1, 2, 3, 4, 5** funkce SCENE ( $\circ$  str. [31\)](#page-30-1)
- $\widehat{A}$  **di** Bezdrátová nabíječka ( $\sim$  str. [35\)](#page-34-1)
- $(5)$  SNOOZE/SLEEP ( $\circ$  str. [33](#page-32-1))
- $\overline{6}$  Ovládání zvuku ( $\overline{0}$  str. [12](#page-11-1), [19,](#page-18-1) [21](#page-20-1), [24](#page-23-1), 26).
- **⑦ (√/ (√)** Hlasitost -/+
- $\overline{(8)}$  Displej ( $\sim$  str. [6\)](#page-5-1)
- $\overline{9}$  Slot pro disk ( $\sim$  str. [12](#page-11-1))
- $(10)$   $\triangle$  Vysunutí disku ( $\circ$ -str. [12\)](#page-11-1).
- Senzor dálkového ovládání
- $(12)$  Konektor AUX (vstup mini jack) ( $\infty$  str. [22](#page-21-1))
- (13) Konektor HFADPHONES Po připojení sluchátek nebude z přístroje slyšet žádný zvuk.
- Servisní konektor Používá se při servisních úkonech.
- $(15)$  Konektor USB ( $\sim$  str. [21](#page-20-1))
- $(16)$  Konektor NETWORK ( $\infty$ -str. [43](#page-42-1)) Přístroj lze připojit k síti pomocí kabelového nebo bezdrátového připojení. Pro kabelové připojení k síti připojte standardní stíněnou kroucenou dvojlinku (STP) (přímý kabel kategorie 5 nebo vyšší, běžně dostupný).
- $(17)$  FM anténa pro TSX-N237 ( $\infty$  str. [19](#page-18-1)) FM/DAB anténa pro TSX-N237D ( $\sim$  str. [16](#page-15-1))
- $(18)$  Napájecí kabel ( $\sim$  str. [9\)](#page-8-1)

## <span id="page-5-1"></span><span id="page-5-0"></span>**Displej**

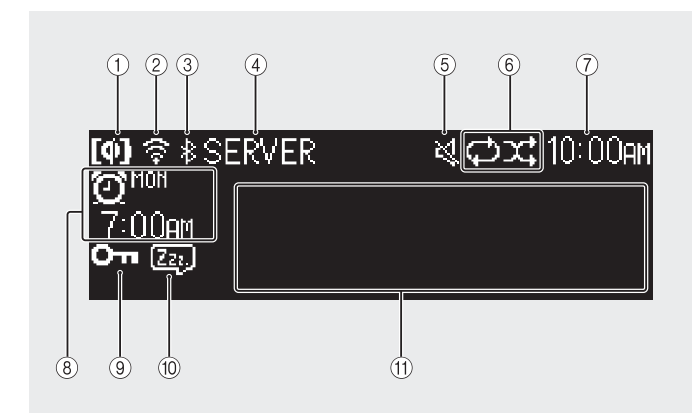

Indikátory a informace na displeji jsou následující:

- $(1)$  Bezdrátové nabíjení Qi ( $\sim$  str. [35\)](#page-34-1)
- $(2)$  Bezdrátová LAN ( $\sim$  str. [45](#page-44-1))

Svítí trvale, když je přístroj připojen ke směrovači bezdrátové sítě LAN prostřednictvím Wi-Fi.

- $(3)$  Bluetooth ( $\sim$  p. [13\)](#page-12-1)
- Vstupní zdroj Zobrazí se vybraný vstupní zdroj.

#### Ztlumeno

Indikátor se zobrazuje při ztlumení zvuku.

- $\overline{6}$  Opakování, náhodné přehrávání nebo informace o rozhlasové stanici ( $\sim$  str. [28](#page-27-1)) Pokud je jako vstupní zdroj vybráno rádio FM nebo DAB, zobrazí se informace o rozhlasové stanici nebo vysílání ( $\sim$  str. [16](#page-15-1), [19](#page-18-1)).
- $(7)$  Aktuální čas ( $\sim$  str. [10](#page-9-1))
- $\Omega$  Informace o budíku ( $\sigma$ -str. [32\)](#page-31-1)
- $\overline{(9)}$  Dětský zámek ( $\sim$  str. [34](#page-33-1))
- $(10)$  Spánek ( $\sim$  str. [33](#page-32-1))
- Prostor pro obsah

Zobrazuje různé informace, včetně informací o přehrávané skladbě, rádiové frekvenci atd.

Některé informace mohou být oříznuty, protože počet znaků, které lze zobrazit, je omezen.

#### *Poznámka*

Jas displeje lze nastavit podle potřeby.

- Automaticky (výchozí nastavení, jas se nastavuje automaticky podle okolního osvětlení)
- Ručně (10 úrovní)

Viz "Nastavení jasu displeje (Dimmer)" ( $\in$  str. [36\)](#page-35-1), kde tuto funkci nakonfigurujete.

## <span id="page-6-1"></span><span id="page-6-0"></span>**Dálkový ovladač**

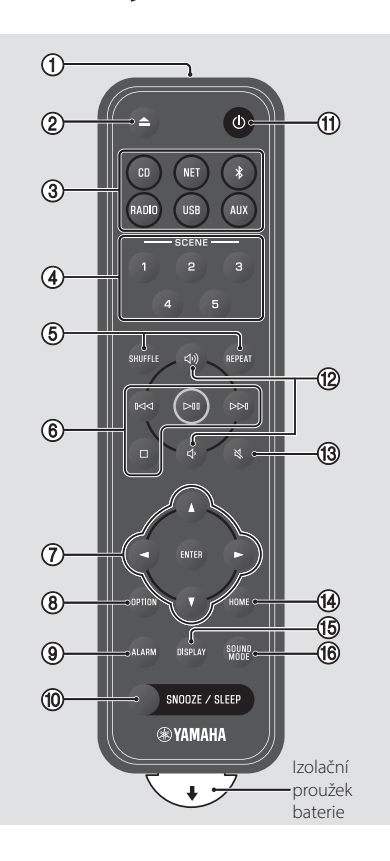

- Vysílá infračervené (IR) signály.
- $(2)$  Vysunutí disku ( $\sim$  str. [12\)](#page-11-1).

Vstupní zdroje Přepínání vstupních zdrojů.

 $\overline{4}$ ) Funkce SCENE ( $\sigma$ -str. [31](#page-30-1))

 $(5)$  SHUFFLE/REPEAT ( $\circ$ -str. [28](#page-27-1))

 $\overline{6}$  Ovládání zvuku ( $\overline{6}$  str. [12,](#page-11-1) [16](#page-15-1), [19,](#page-18-1) [21](#page-20-1), [24,](#page-23-1) 26)

Ovládání kurzoru

 $\circledR$  OPTION ( $\circ$ -str. [37\)](#page-36-1)

 $\overline{9}$  ALARM ( $\overline{0}$  str. [32\)](#page-31-1)

 $(10)$  SNOOZE/SLEEP ( $\sim$  str. [33\)](#page-32-1)

 $\overline{11}$   $\overline{11}$   $\overline{12}$  Zapnutí/pohotovostní režim ( $\sim$  str. [9](#page-8-1)).

<sup>(12</sup> Σ<sup>1</sup>)/Σ<sup>1</sup> Hlasitost +/-

① 义 Ztlumení / zrušení ztlumení

 $(14)$  HOME ( $\circ$ - str. [21](#page-20-1), [24,](#page-23-1) [25\)](#page-24-1)

 $(15)$  DISPLAY ( $\sim$  str. [29\)](#page-28-1)

 $(16)$  SOUND MODE ( $\sim$  str. [30](#page-29-1))

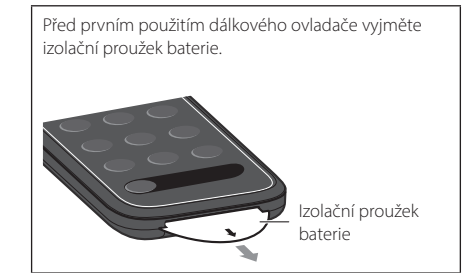

## <span id="page-7-0"></span>**Výměna baterie v dálkovém ovladači**

Pevně stiskněte uvolňovací jazýček vpravo a držte jej tam, zatímco pomalu vysouváte držák baterie.

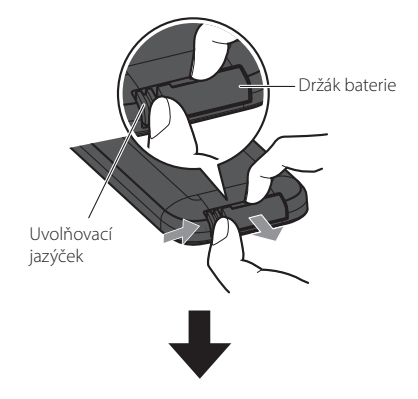

Vyměňte vysloužilou baterii v ovladači za novou.

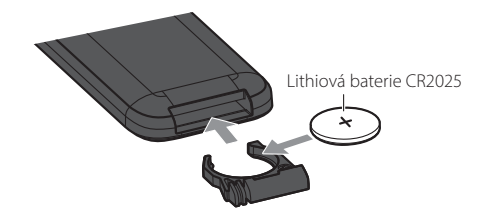

#### *Poznámka*

Pokud se dosah dálkového ovládání velmi zkrátí, vyměňte stávající baterii za novou.

# <span id="page-8-0"></span>Příprava

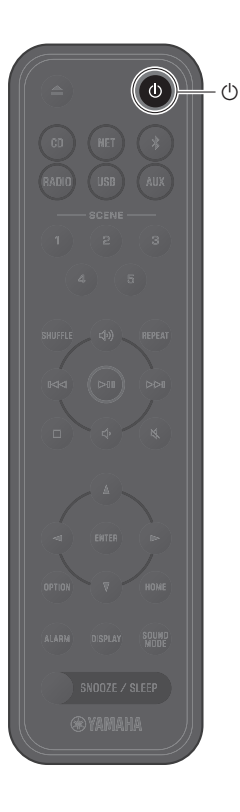

## <span id="page-8-1"></span>**Zapnutí přístroje**

1 Zapojte napájecí kabel do elektrické zásuvky.

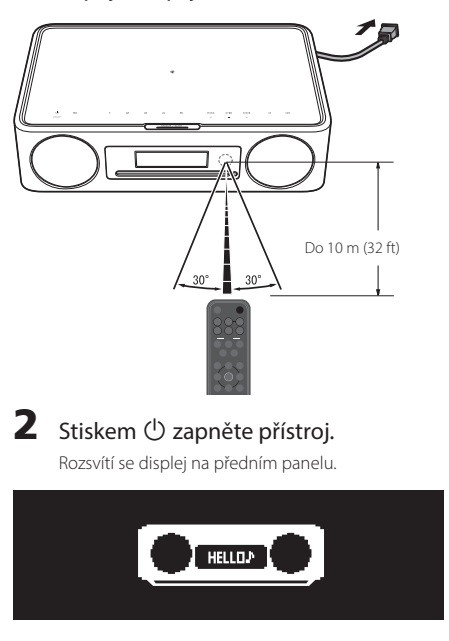

## **Snížení spotřeby energie**

#### **Automatický přechod do pohotovostního režimu**

Přístroj automaticky přejde do automatického pohotovostního režimu v některé z následujících situací:

- Jako vstupní zdroj je vybrán CD, Bluetooth, USB nebo NET, ale po dobu delší než 20 minut není přehráván žádný zvuk a nejsou prováděny žádné operace.
- Je zvolen jiný vstupní zdroj než výše uvedené, ale po dobu delší než 8 hodin nejsou prováděny žádné operace.

Chcete-li vypnout funkci automatického pohotovostního režimu, viz "Automatický pohotovostní režim" v části "Nastavení možností" ( $\sigma$ -str. [39](#page-38-0)).

<span id="page-9-0"></span>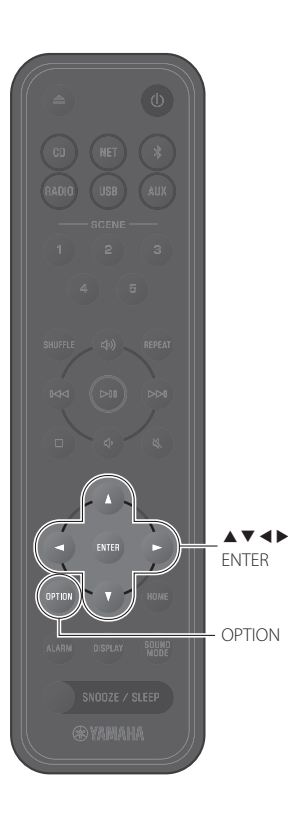

## <span id="page-9-1"></span>**Nastavení hodin**

Pokud k připojení přístroje k síti používáte aplikaci MusicCast Controller ( $\sim$  str. [11](#page-10-1)), lze hodiny synchronizovat s hodinami mobilního zařízení se spuštěnou aplikací MusicCast Controller. Pokud tuto funkci využijete, přeskočte níže popsaný postup.

## 1 Stiskněte **OPTION**.

Zobrazí se nabídka možností.

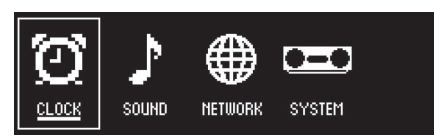

- **2** Pomocí  $\triangleleft$ / $\triangleright$  zvolte  $\bigodot$  a stiskněte **ENTER**.
- **3** Pomocí  $\triangle/\triangledown$  vyberte možnost **Clock setting** a stiskněte **ENTER**.
- $\Phi$  Pomocí  $\Delta/\nabla/\Delta/\rho$  nastavte datum, vyberte 12 nebo 24hodinový formát času a nastavte čas.

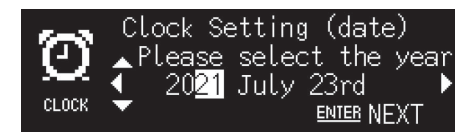

5 Stisknutím tlačítka **ENTER** dokončíte a použijete nastavení hodin.

## <span id="page-10-1"></span><span id="page-10-0"></span> **Připojení k síti pomocí aplikace MusicCast Controller**

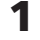

1 Stáhněte si aplikaci MusicCast Controller do svého mobilního zařízení z App Store nebo Obchodu Play.

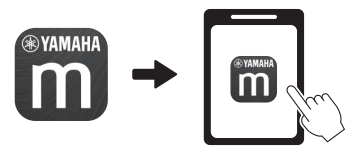

Následujte instrukce na obrazovce pro konfiguraci síťových nastavení.

#### *Poznámka*

- Při připojení k síti bez použití aplikace MusicCast Controller viz následující.
- $-$  Kabelové síťové připojení ( $\infty$  str. [43](#page-42-1))
- $=$  Použití funkce WPS (Wi-Fi Protected Setup) pro připojení k síti ( $\infty$  str. 44)
- $P$ oužití nastavení iPhonu pro připojení k síti ( $\infty$  str. [45](#page-44-1))

Po připojení k síti jedním z výše popsaných způsobů si stáhněte a nainstalujte aplikaci Music-Cast Controller do mobilního zařízení a podle pokynů vlevo umožněte jednoduché ovládání jednotky z mobilního zařízení.

- Pro podrobnosti o internetovém připojení viz příručku dodávanou se síťovými zařízeními.
- Bezpečnostní software nainstalovaný v počítači nebo síťových prvcích (např. firewall) může blokovat přístup přístroje počítači nebo internetu. Pokud k tomu dojde, upravte nastavení bezpečnostního softwaru nebo síťového zařízení tak, aby byl přístup tohoto přístroje povolen.

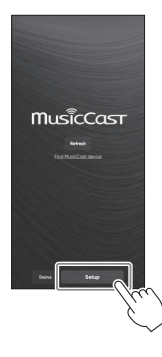

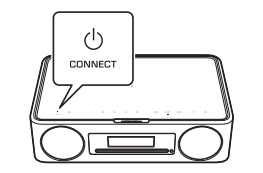

Postupujte podle pokynů na obrazovce aplikace a podržte tlačítko CONNECT alespoň na pět sekund.

#### **Důležitá poznámka ohledně bezpečnosti informací**

Podrobnosti naleznete na níže uvedené webové stránce.

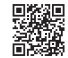

<https://manual.yamaha.com/av/policy/mcc/>

# <span id="page-11-0"></span>Přehrávání ze vstupního zdroje

## <span id="page-11-1"></span>**Poslech CD**

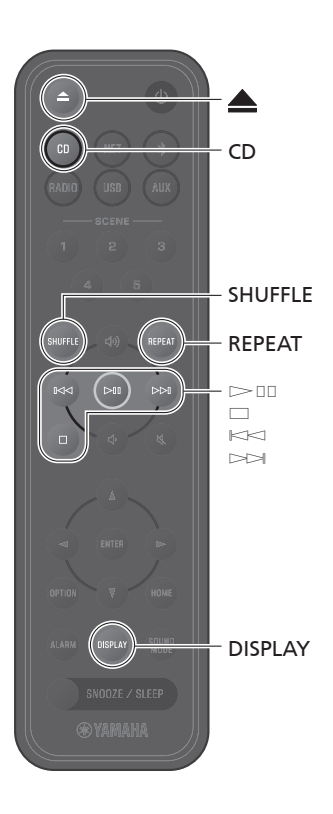

## 1 Stiskněte **CD**.

### 2 Vložte disk CD do slotu pro disk. Začne hrát hudba. Stisknutím tlačítka **A** vysunete disk CD.

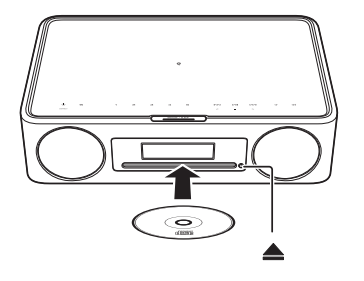

#### **Tlačítka přehrávání**

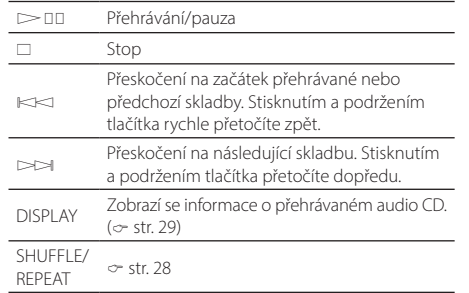

#### *Poznámka*

- Tento přístroj podporuje přehrávání zvukových a datových disků CD, na které byly nahrány soubory MP3 nebo WMA.
- Tento přístroj nepodporuje 8cm mini CD. Do slotu pro disk nevkládejte 8cm mini CD ani adaptér obsahující 8cm mini CD.
- Pokud je do slotu pro disk vložen disk CD, který jednotka nepodporuje, nemusí být možné disk CD vysunout. Informace o discích CD podporovaných jednotkou naleznete v části "Podporované formáty souborů, zařízení a média" ( $\infty$  str. [55](#page-54-1)).
- Po zastavení přehrávání CD bude přehrávání pokračovat od začátku naposledy přehrávané skladby. Stisknutím tlačítka  $\Box$  při zastaveném přehrávání vymažete paměť přehrávání (funkce obnovení přehrávání).
- Pokud je přístroj vypnut, když je jako vstupní zdroj zvolen disk CD a do slotu pro disk je vložen disk CD, přehrávání disku CD se automaticky spustí při dalším zapnutí přístroje.
- CD se začne přehrávat, pokud je jako vstupní zdroj vybráno CD a v přístroji je vloženo CD.

## <span id="page-12-1"></span> **Poslech hudby pomocí Bluetooth®**

<span id="page-12-0"></span>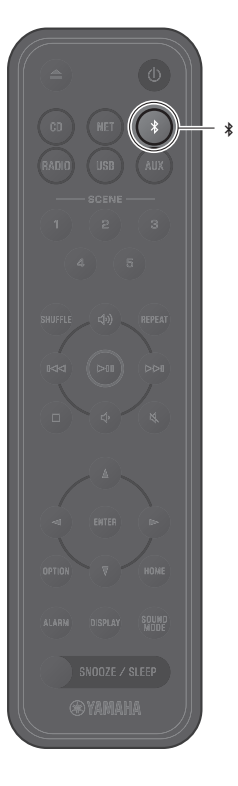

Jednotku lze použít k přehrávání hudby ze zařízení Bluetooth, například z mobilního zařízení nebo digitálního hudebního přehrávače. Kromě toho lze k poslechu zvuku přehrávaného prostřednictvím jednotky použít bezdrátová sluchátka nebo reproduktory Bluetooth.

Další informace o technologii Bluetooth naleznete v dokumentaci dodané se zařízeními Bluetooth.

#### *Poznámka*

- Zařízení Bluetooth, které přenáší zvuk do jednotky, a reproduktory / sluchátka Bluetooth, které přijímají zvuk z jednotky, nelze připojit současně.
- Pokud již bylo zařízení Bluetooth připojeno dříve, přístroj se připojí k tomu zařízení, které bylo připojeno naposledy. Před spárováním s novým zařízením toto připojení ukončete.
- Stisknutím a podržením tlačítka  $*$  na dálkovém ovladači nebo  $\blacksquare$ na přístroji po dobu nejméně tří sekund ukončíte připojení Bluetooth.

### **Poslech hudby ze zařízení Bluetooth**

Zvuk ze zařízení Bluetooth lze na jednotce přehrávat prostřednictvím bezdrátového připojení.

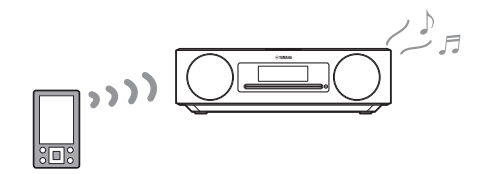

## Stiskněte  $\frac{1}{2}$ .

Vstupní zdroj přístroje se přepne na Bluetooth a přístroj je připraven k párování.

2 Zapněte funkci Bluetooth v Bluetooth zařízení.

3 Vyberte model přístroje v seznamu v zařízení Bluetooth.

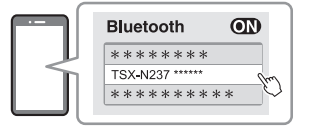

Na obrázku výše je uveden příklad zobrazení. Když je jednotka připojena k síti pomocí aplikace MusicCast Controller, zobrazí se název místnosti (přiřazené pomocí aplikace), ve které se jednotka nachází.

Po navázání spojení se zobrazí indikátory Bluetooth.

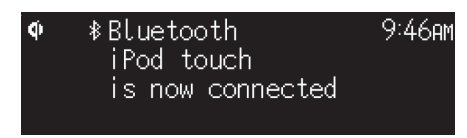

4 Spusťte přehrávání na zařízení Bluetooth.

#### *Poznámka*

Pokud se připojení Bluetooth nepodaří navázat, odstraňte registraci přístroje ze zařízení Bluetooth a poté opakujte kroky 1–3.

### <span id="page-14-0"></span> **Používání reproduktorů/sluchátek Bluetooth k poslechu (funkce přenosu)**

K poslechu zvuku přehrávaného prostřednictvím jednotky lze použít reproduktory Bluetooth nebo sluchátka. Tuto funkci lze ovládat pouze pomocí aplikace MusicCast Controller.

Reproduktory nebo sluchátka Bluetooth

#### *Poznámka*

- Tuto funkci nelze použít, pokud je jako vstupní zdroj zvolen Bluetooth. Na přístroji vyberte jiný vstupní zdroj než Bluetooth.
- Nezapomeňte používat reproduktory Bluetooth nebo sluchátka s ovládáním hlasitosti. Hlasitost je třeba nastavit pomocí reproduktorů Bluetooth nebo sluchátek. V přístroji nelze hlasitost upravit.
- Pomocí ovladače hlasitosti na reproduktorech nebo sluchátkách Bluetooth snižte hlasitost a poté připojte reproduktory nebo sluchátka k přístroji. Pokud před připojením neztlumíte hlasitost, může se stát, že po navázání připojení Bluetooth začne přehrávání velmi hlasitě.
- Nastavení ekvalizéru a režimu zvuku ( $\infty$  str. [30](#page-29-1)) se při poslechu zvuku přes reproduktory Bluetooth nebo sluchátka neprojeví.

#### 1 Nastavte reproduktory nebo sluchátka Bluetooth do režimu párování.

2 Pomocí aplikace MusicCast Controller vyberte vstupní zdroj.

3 Na obrazovce přehrávání klepněte na  $\overline{4}$ .

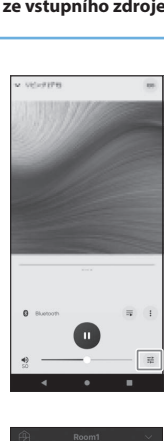

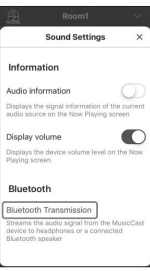

# 5 Povolte funkci **Přenos Bluetooth** na obrazovce

4 Na obrazovce **Nastavení zvuku** klepněte na

položku **Přenos Bluetooth**.

## **Přenos Bluetooth**.

6 Vyberte reproduktory nebo sluchátka Bluetooth, které chcete připojit.

#### *Poznámka*

Pokud se připojení Bluetooth nepodaří navázat, zopakujte postup připojení od kroku 1.

<span id="page-15-1"></span>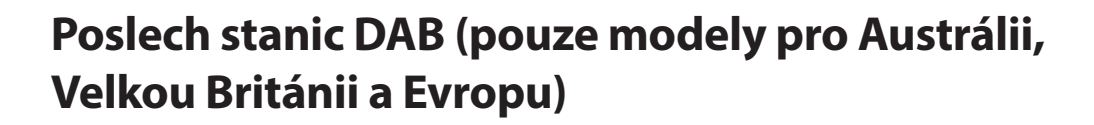

### **Počáteční vyhledání stanic**

#### Opakovaným stisknutím tlačítka **RADIO** vyberte možnost **DAB**.

- Při prvním výběru **DAB** se počáteční vyhledání spustí automaticky.
- Po dokončení skenování se na okamžik zobrazí počet přijímaných stanic DAB a přehraje se první uložená stanice.

### **Ladění stanic DAB**

### 1 Opakovaným stisknutím tlačítka **RADIO** vyberte možnost **DAB**.

Pokud přístroj nemůže přijímat signál DAB, zobrazí se zpráva "Off Air".

### Stisknutím tlačítka < nebo ► vyberte stanici DAB.

#### *Poznámka*

- Počáteční vyhledávání lze spustit také v nastavení možností.
	- 1 Když je jako vstupní zdroj zvolen **DAB**, stiskněte tlačítko **OPTION**.
	- 2 Pomocí **∢/** zvolte a stiskněte **ENTER**.
- 3 Pomocí tlačítek q/w vyberte možnost **Initial scan**a stiskněte tlačítko **ENTER**. Zobrazí se obrazovka počátečního vyhledávání.
- 4 Pomocí tlačítek e/r vyberte možnost **OK**a stisknutím tlačítka **ENTER** spusťte počáteční vyhledávání. Po dokončení počátečního vyhledávání se zobrazí hláška "Complete".
- Počáteční vyhledání vymaže informace o uložených stanicích DAB a jejich předvolbách.
- Přístroj je schopen přijímat vysílání DAB pouze v pásmu III.

#### Kmitočet v MHz/označení kanálu

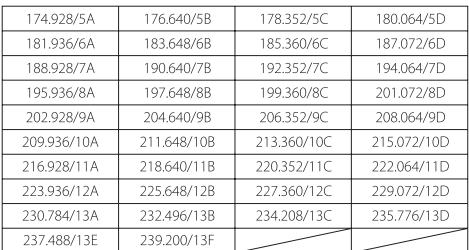

<span id="page-15-0"></span>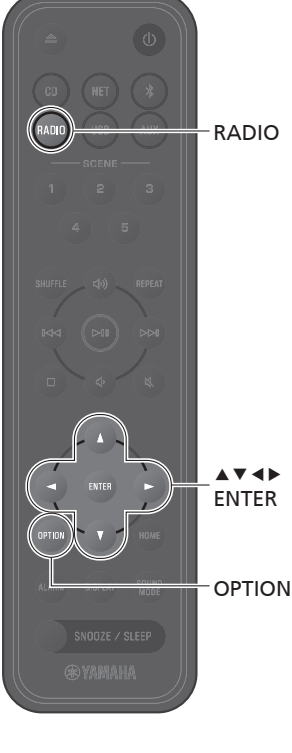

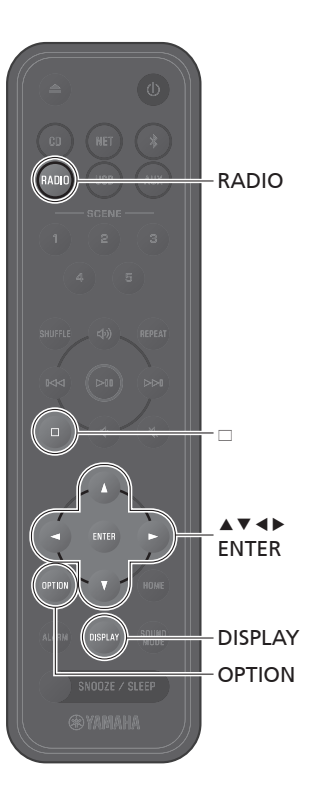

### <span id="page-16-0"></span>**Nastavení předvoleb pro stanice DAB**

Předvolby umožňují uložení 40 oblíbených stanic DAB.

- Nalaďte stanici DAB ( $\degree$  str. [16](#page-15-1)).
- 2 Stiskněte a podržte tlačítko **ENTER**. Zobrazí se obrazovka předvoleb.
- **3** Stisknutím tlačítek  $\blacktriangle/\blacktriangledown$  vyberte požadované číslo předvolby a stiskněte tlačítko **ENTER**.

Chcete-li zrušit nastavení předvolby DAB, stiskněte tlačítko  $\square$ .

Pomocí  $\triangleleft$ /**>** zvolte a stiskněte **ENTER**.

### **Výběr předvolby stanice DAB**

- 1 Opakovaným stisknutím tlačítka **RADIO** vyberte možnost **DAB**.
- 2 Stisknutím tlačítek  $\blacktriangle/\blacktriangledown$  vyberte předvolenou stanici.

#### *Poznámka*

Informace o stanicích DAB zobrazené na displeji se přepínají v následujícím pořadí při každém stisknutí tlačítka **DISPLAY** .

Označení stanice (až 8 znaků), číslo předvolby (výchozí)

DLS (Dynamic Label Segment)

Označení redakce

Označení kanálu, frekvence, kvalita signálu

Formát zvuku, DRC

### **Odstranění předvolené stanice DAB**

- 1 Opakovaným stisknutím tlačítka **RADIO** vyberte možnost **DAB**.
- **2** Stiskněte a podržte tlačítko  $\Box$ . Zobrazí se obrazovka předvoleb.
- **3** Pomocí tlačítek  $\triangle$ / $\triangledown$  vyberte možnost **Delete ALL** nebo číslo předvolby, které chcete smazat, a stiskněte tlačítko **ENTER**.
- 4 Pomocí e/r zvolte **OK** a stiskněte **ENTER**.
- 5 Stisknutím tlačítka **OPTION** ukončíte nastavení.

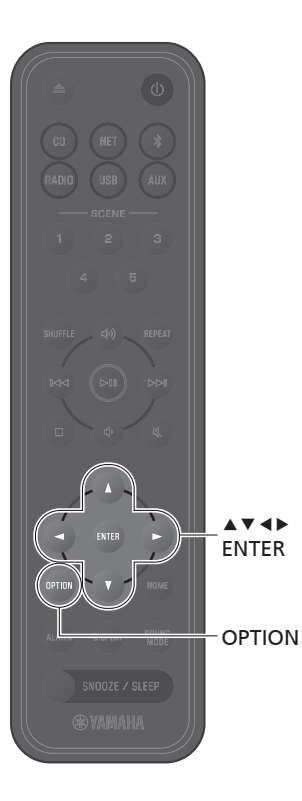

## <span id="page-17-0"></span>**Ověření příjmu**

Přístroj umožňuje ověření příjmu signálu DAB. To je užitečné při nastavování antény.

- 1 Když je jako vstupní zdroj zvolen **DAB**, stiskněte tlačítko **OPTION**.
- **2** Pomocí ◀/▶ zvolte a stiskněte **ENTER**.
- **3** Pomocí tlačítek  $\triangle/\triangledown$  vyberte položku **Tuning Aid** a stiskněte tlačítko **ENTER**.

Zobrazí se nástroj Tuning Aid.

 $\mathbf 4$  Stisknutím tlačítek  $\mathbf 4/\mathbf v$  změníte označení kanálu.

Zobrazí se naměřená hodnota signálu DAB.

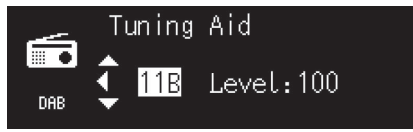

Kvalita příjmu se měří v rozpětí 0 (žádný) až 100 (nejlepší).

### 5 Stisknutím tlačítka **OPTION** ukončíte nastavení.

#### *Poznámka*

Pokud je signál DAB v režimu Tuning Aid slabý, zkuste upravit polohu antény, abyste dosáhli dobrého příjmu.

## <span id="page-18-1"></span>**Poslech rozhlasových stanic FM**

Roztáhněte anténu a umístěte ji tak, aby byl zajištěn dobrý příjem FM.

### **Naladění stanice**

1 Stiskněte tlačítko **RADIO**.

### Stiskněte a podržte tlačítko < nebo >.

Spustí se automatické ladění. Po naladění stanice se ladění automaticky zastaví.

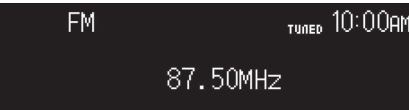

#### *Poznámka*

Pokud je příjem stanic slabý, naladíte stanici ručně opakovaným stisknutím tlačítka </r> </r> Zvuk bude monofonní.

### **Předvolba stanic**

#### **Automatické nastavení předvoleb**

Přístroj naladí stanice s dobrým příjmem a automaticky je přednastaví.

- 1 Stiskněte tlačítko **RADIO**.
- 2 Stiskněte **OPTION**.
- **3** Pomocí ◀/▶ zvolte  $\frac{1}{n}$ a stiskněte **ENTER**.
- 4 Pomocí tlačítek ▲/▼ vyberte možnost **Auto preset** a stiskněte tlačítko **ENTER**.
- 5 Pomocí e/r zvolte **OK** a stiskněte **ENTER**.

Začne automatické přednastavení. Po dokončení automatického přednastavení se zobrazí "Complete".

#### *Poznámka*

- Automatické přednastavení nahradí všechny aktuálně uložené stanice novými.
- Lze přednastavit až 40 stanic FM.
- Stisknutím tlačítka **OPTION** zrušíte automatické přednastavení.

<span id="page-18-0"></span>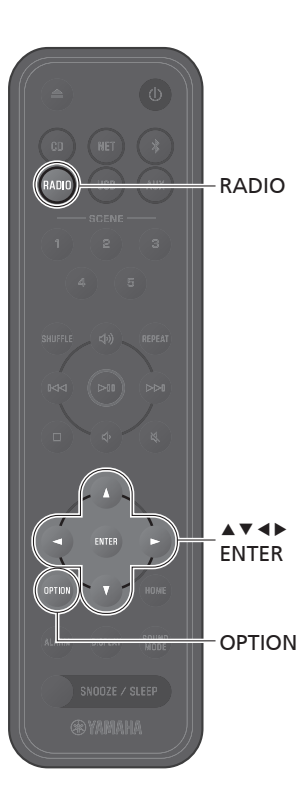

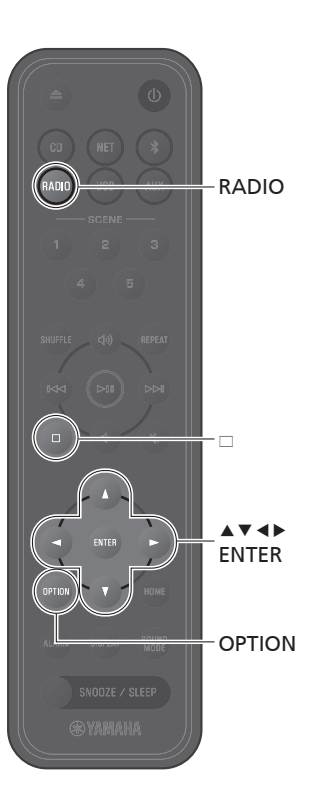

### <span id="page-19-0"></span>**Manuální nastavení předvoleb**

- Nalaďte stanici ( $\in$  str. [19](#page-18-1)).
- 2 Stiskněte a podržte tlačítko **ENTER**. Zobrazí se obrazovka manuálního nastavení předvolby.

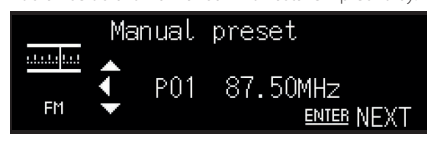

**3** Stisknutím tlačítek  $\blacktriangle/\blacktriangledown$  vyberte požadované číslo předvolby a stiskněte tlačítko **ENTER**.

4 Pomocí e/r zvolte **OK** a stiskněte **ENTER**.

#### *Poznámka*

Stisknutím tlačítka **OPTION** zrušíte ruční předvolbu.

### **Výběr předvolené stanice**

- 1 Stiskněte tlačítko **RADIO**.
- 2 Stisknutím tlačítek  $\blacktriangle/\blacktriangledown$  vyberte předvolenou stanici.

### **Vymazání předvolby stanice**

- 1 Stiskněte tlačítko **RADIO**.
- **2** Stiskněte a podržte tlačítko  $\Box$ . Zobrazí se obrazovka pro vymazání předvolby.
- **3** Pomocí tlačítek  $\blacktriangle/\blacktriangledown$  vyberte možnost **Delete ALL** nebo číslo předvolby, které chcete smazat, a stiskněte tlačítko **ENTER**.
- 4 Pomocí e/r zvolte **OK** a stiskněte **ENTER**.
- 5 Stisknutím tlačítka **OPTION** ukončíte<br>nastavení. ▲▼◀▶<br>ENTEP

## <span id="page-20-1"></span>**Poslech hudby na USB flash discích**

## 1 Stiskněte **USB**.

 $A \nabla$  de ENTER **HOME** DISPLAY

kki g

<span id="page-20-0"></span>USB

SHUFFLE REPEAT

2 Připojte jednotku USB flash ke konektoru USB.

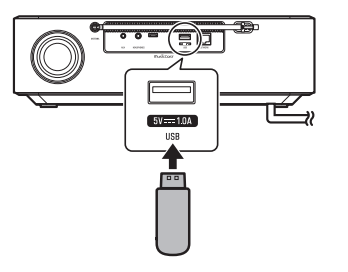

## **3** Procházeite obsah a vyberte skladbu.

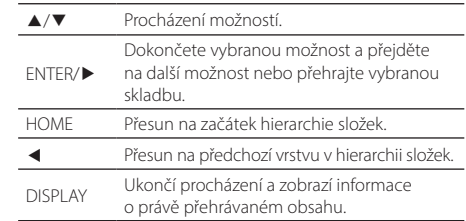

21

## 4 Přehrávání skladby.

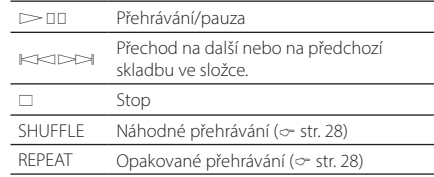

#### *Poznámka*

- Hudební soubory uložené na jednotkách USB flash lze přehrávat prostřednictvím přístroje. Informace o discích USB podporovaných jednotkou naleznete v části "Podporované formáty souborů, zařízení a média" ( $\infty$  str. [56](#page-55-0)).
- Přístroj dokáže přehrát až 500 skladeb. Maximální počet skladeb, které může přístroj přehrát, se může snížit v závislosti na struktuře složek.
- Některá USB zařízení nemusejí pracovat správně, přestože splňují stanovené požadavky. Přehrávání a napájení všech USB flash disků není zaručeno.
- Před odpojením jednotky USB flash zastavte přehrávání.
- Připojte paměťové zařízení USB přímo do konektoru USB na přístroji. Nepoužívejte prodlužovací kabel.
- USB flash disk se automaticky nabíjí, dokud je připojen k jednotce. Některá zařízení se však po připojení nemusí nabíjet. Viz "Nabíjení v pohotovostním režimu" v části "Nastavení možností" pro vypnutí funkce nabíjení ( $\infty$  str. [39\)](#page-38-0).

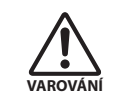

 Při nabíjení jednotky USB flash postupujte podle návodu k použití, který je součástí jednotky USB flash. Nedodržení tohoto pokynu může vést k požáru, přehřátí, prasknutí nebo poruše.

## <span id="page-21-1"></span>**Poslech hudby z externího zařízení**

Hudbu přehrávanou z externího zařízení připojeného ke konektoru AUX na zadním panelu přístroje lze poslouchat prostřednictvím tohoto přístroje. Další informace naleznete v dokumentaci dodané s externím zařízením.

#### *Poznámka*

AUX

<span id="page-21-0"></span>AUX

#### **Před připojením dostatečně ztlumte hlasitost na jednotce a externím zařízení.**

V opačném případě může být hlasitost při zahájení přehrávání hudby neočekávaně vysoká.

### 1 Odpojte napájecí kabel od elektrické zásuvky a připojte externí zařízení k jednotce.

Pro připojení použijte běžně dostupné kabely.

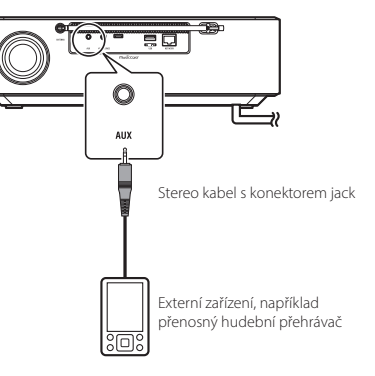

- 2 Zapojte napájecí kabel do elektrické zásuvky a zapněte přístroj.
- 3 Stiskněte tlačítko **AUX**.
- 4 Přehrajte externí zařízení připojené k přístroji.

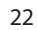

## <span id="page-22-0"></span>**Poslech hudby uložené na mobilním zařízení**

Přístroj lze použít k přehrávání hudebních souborů uložených v mobilním zařízení, do kterého byla nainstalována aplikace MusicCast Controller.

#### *Poznámka*

Typy (formáty) zvukových souborů, které lze přehrávat, se liší podle mobilního zařízení. Viz dokumentace k vašemu mobilnímu zařízení pro informace o podporovaných formátech souborů.

1 Na obrazovce aplikace MusicCast Controller vyberte tento přístroj (místnost, ve které se tato jednotka nachází).

## 2 Zvolte **Tento telefon**.

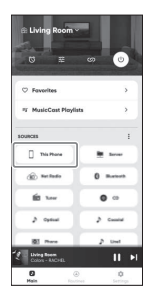

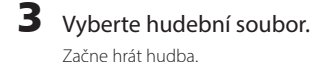

# <span id="page-23-1"></span><span id="page-23-0"></span>**Poslech internetového rádia**

Pro poslech internetového rozhlasu použijte aplikaci MusicCast Controller.

- Na obrazovce aplikace MusicCast Controller vyberte tento přístroj (místnost, ve které se tato jednotka nachází).
- 2 Klepněte na možnost **Net Radio**.

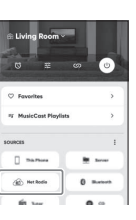

## **3** Zvolte rozhlasovou stanici

Začne se přehrávat rozhlasové vysílání a na displeji přístroje se zobrazí informace.

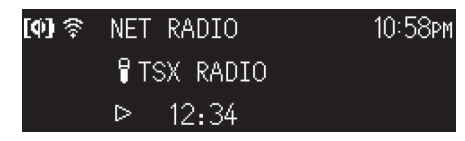

#### *Poznámka*

- Internetové rozhlasové stanice lze pomocí aplikace MusicCast Controller zaregistrovat jako oblíbené v přístroji.
- Některé internetové rozhlasové stanice nemusí být dostupné nebo mohou být dostupné pouze v určitých hodinách.
- · Tato funkce využívá rozsáhlý katalog airable.Radio. "airable" je služba společnosti airable GmbH.
- Tato služba může být bez předchozího upozornění změněna, zrušena nebo ukončena.

Dálkové ovládání lze použít také k ovládání poslechu internetového rádia.

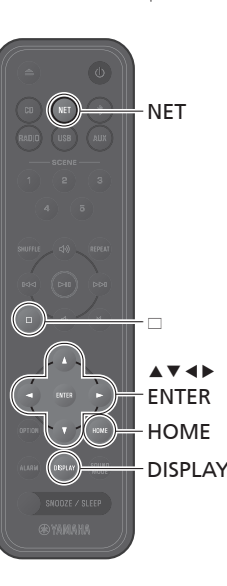

### 1 Opakovaným stisknutím tlačítka **NET** vyberte možnost **NET RADIO**.

Při každém stisknutí tlačítka se vstupní zdroj přepíná mezi službou SERVER, NET RADIO a streamovací službou.

## 2 Zvolte rozhlasovou stanici

Pomocí tlačítek ▲/▼/◀/▶ vyberte rozhlasovou stanici a stiskněte tlačítko **ENTER** pro přehrávání.

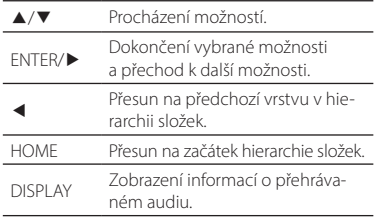

3 Spuštění přehrávání.

Stisknutím tlačítka  $\square$  zastavíte přehrávání.

<span id="page-24-1"></span><span id="page-24-0"></span>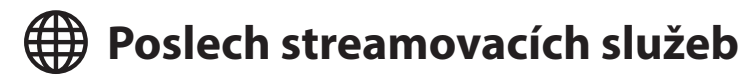

Tento přístroj lze použít k poslechu obsahu poskytovaného streamovacími službami. Dostupné služby se liší v závislosti na jednotce a/nebo regionu. Můžete poslouchat pouze služby, které mají místní oblast služeb a jsou jednotkou podporovány. Streamovací služby podporované jednotkou se zobrazují na obrazovce MusicCast Controller. Můžete však poslouchat pouze ty služby, které jsou ve vašem regionu k dispozici. Chcete-li poslouchat streamovací službu, přihlaste se k účtu dané služby z aplikace Music-Cast Controller a začněte službu používat.

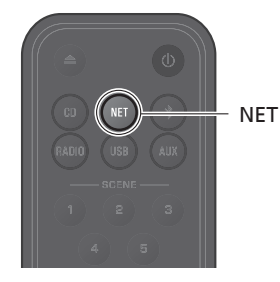

Streamovací službu lze vybrat také stisknutím tlačítka **NET**. Přehraje se dříve vybraný obsah.

#### *Poznámka*

- Některé streamovací služby vyžadují, aby si uživatelé založili účet a zaplatili za něj. Další informace naleznete na webových stránkách dané služby.
- Streamovací služby se mohou změnit, být přerušeny nebo ukončeny bez předchozího upozornění.

<span id="page-25-0"></span>**Poslech hudby uložené na mediálním serveru (počítač nebo NAS)**

Hudební soubory uložené na mediálním serveru (počítači nebo síťovém úložišti (NAS)) ve stejné síti jako jednotka lze přehrávat.

#### *Poznámka*

- Zařízení a PC (nebo úložiště NAS) musí být připojené ke stejnému bezdrátovému routeru (přístupovému bodu).
- Před přehráváním hudebních souborů musí být povoleno sdílení médií pro všechna příslušná zařízení a software mediálního serveru. Další informace o povolení sdílení médií naleznete v dokumentaci dodané se zařízením a softwarem.
- · Informace o hudebních souborech, které lze přehrávat pomocí přístroje, naleznete v části "Podporované formáty souborů, zařízení a média" ( $\sigma$ -str. [55\)](#page-54-1).

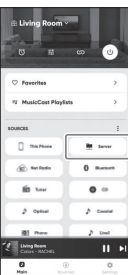

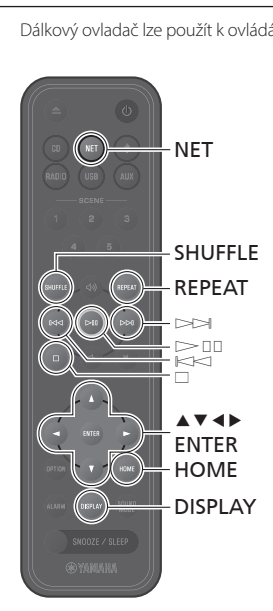

Přehrajte hudební soubor pomocí aplikace MusicCast Controller. <br>Dálkový ovladač lze použít k ovládaní přehrávání hudebních souborů na mediálním serveru.

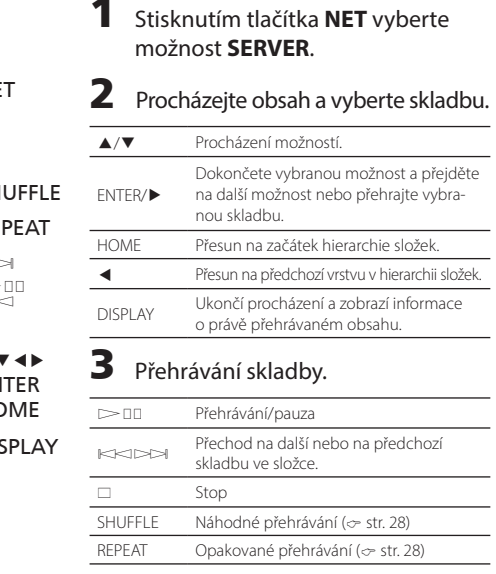

<span id="page-26-0"></span>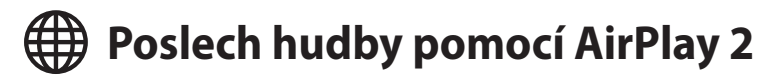

Hudební soubory v iTunes nebo uložené v iPhonu lze přehrávat pomocí technologie AirPlay 2.

#### *Poznámka*

- Zařízení, PC (nebo úložiště NAS) a iPhone musí být připojené ke stejnému bezdrátovému routeru (přístupovému bodu).
- Informace o kompatibilních verzích iPhonů naleznete v části "Podporované formáty souborů, zařízení a média $''$  ( $\sigma$  str. [55](#page-54-1)).
- Informace o AirPlay najdete na webu společnosti Apple.

#### 1 Spusťte iTunes nebo zobrazte obrazovku přehrávání hudby na iPhonu.

Jakmile iTunes nebo iPhone jednotku rozpozná, zobrazí se na obrazovce ikona AirPlay.

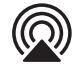

#### *Poznámka*

Pokud se ikona neobjeví, zkontrolujte, zda jsou tento přístroj a PC (či iPhone) řádně připojeny k bezdrátové síti.

2 Klikněte na ikonu AirPlay nebo na ni klepněte a vyberte jednotku (místnost, ve které se tato jednotka nachází) jako cíl zvukového výstupu.

## 3 Přehrajte hudební soubor.

Vstupní zdroj jednotky se změní na AirPlay a začne se přehrávat hudba.

# <span id="page-27-0"></span>Další funkce

Díky funkcím, jako je náhodné a opakované přehrávání, zobrazení informací o skladbě a funkce SCENE, je používání tohoto přístroje ještě pohodlnější a příjemnější.

## <span id="page-27-1"></span>**Náhodná/opakovaná reprodukce**

#### Během přehrávání stiskněte tlačítko **SHUFFLE** nebo **REPEAT** .

Po každém stisknutí tlačítka **SHUFFLE** nebo **REPEAT** se změní indikátory a skladby se budou přehrávat podle níže uvedeného popisu. Rozsah náhodného přehrávání a opakovaného přehrávání se liší podle vstupního zdroje.

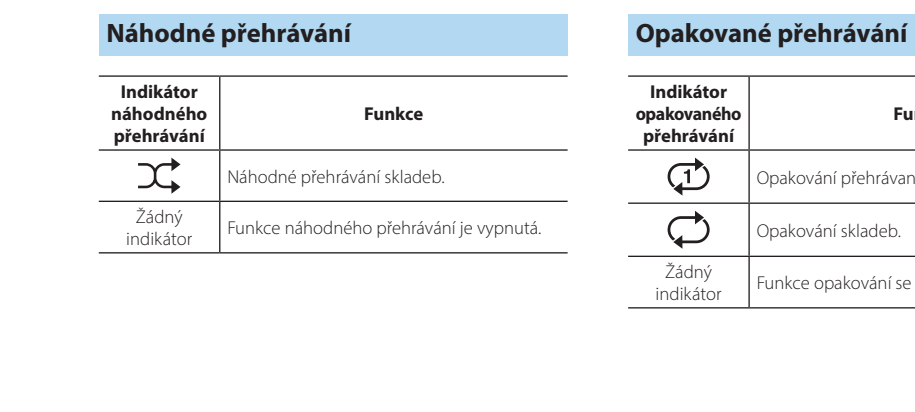

SHUFFLE

REPEAT

**EPEAT** 

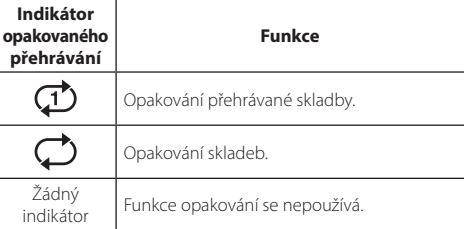

## <span id="page-28-1"></span>**Informace o přehrávání**

Během přehrávání obsahu se na displeji mohou zobrazovat informace, jako je doba přehrávání.

#### Během přehrávání stiskněte tlačítko **DISPLAY**.

Obrazovka se přepíná při každém stisknutí tlačítka **DISPLAY**.

#### *Poznámka*

Stisknutím a podržením tlačítka **DISPLAY** během přehrávání CD/data CD přepnete zobrazení času aktuální skladby na ukazatel průběhu nebo pouze na čísla.

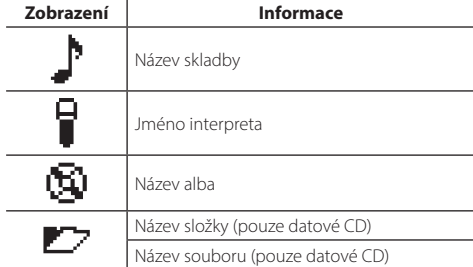

#### *Poznámka*

- U skladeb přehrávaných z některých typů médií se nemusí správně zobrazovat informace, jako je název alba.
- Při přehrávání disku CD, který nepodporuje funkci CD-Text, se nezobrazují názvy skladeb a další informace.

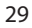

<span id="page-28-0"></span>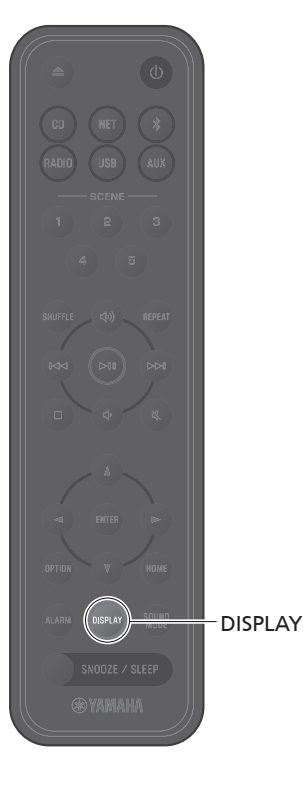

## <span id="page-29-1"></span>**Nastavení kvality zvuku**

Podle potřeby upravte parametry zvuku podle individuálních preferencí.

### **Ekvalizér**

Nastavte úroveň výstupu nízkých, středních a vysokých frekvencí.

#### *Poznámka*

Stisknutím tlačítka **OPTION** zrušíte nastavení před jeho dokončením.

## 1 Stiskněte **OPTION**.

- 2 Pomocí </>
zvolte a stiskněte **ENTER.**
- **3** Pomocí tlačítek  $\triangle$ / $\triangledown$  vyberte položku **Ekvalizér** a stiskněte tlačítko **ENTER**.
- 4 Upravte nízké, střední a vysoké frekvence.

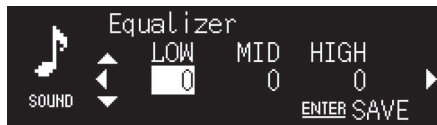

Pomocí tlačítek ▲/▼ můžete změnit úroveň. Pomocí e/r vyberte jiné pásmo. Stisknutím tlačítka **ENTER** uložíte nastavení.

Výchozí: 0

Nastavitelná úroveň: -10 až +10

## 5 Stisknutím tlačítka **OPTION** ukončíte nastavení.

## **Výběr zvukového režimu**

Při každém stisknutí tlačítka **SOUND MODE** se přepne režim zvuku mezi Bass Booster a Standard.

- Bass Booster (výchozí) Nejlepší pro hudbu
- Standard

Nejlepší pro lidské hlasy (rozhlasové hovory atd.)

#### *Poznámka*

Režim zvuku se nepoužije, pokud jsou k přístroji připojena sluchátka.

<span id="page-29-0"></span>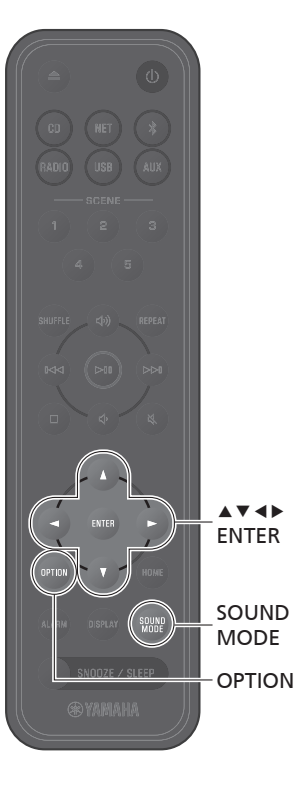

## <span id="page-30-1"></span><span id="page-30-0"></span> **Uložení oblíbených položek pomocí tlačítek SCENE**

Oblíbené skladby a rozhlasové stanice lze přiřadit tlačítkům SCENE (1 až 5). Po registraci lze snadno vybrat oblíbené položky pro poslech.

### **Uložení oblíbených položek**

Stiskněte a podržte jedno z tlačítek SCENE, zatímco se přehrává vstupní zdroj, který chcete uložit.

Přehrávaná skladba nebo rozhlasová stanice se přiřadí k tlačítku SCENE.

#### *Poznámka*

**SCENE** 

- Při poslechu z disku CD, paměťového zařízení USB nebo některé ze síťových služeb se tlačítku SCENE přiřadí právě přehrávaná skladba nebo rozhlasová stanice. Chcete-li přehrávat z jiného vstupního zdroje, stiskněte tlačítko SCENE, kterému byl tento zdroj přiřazen.
- Nastavení ekvalizéru a zvukový režim aplikované na skladbu nebo rozhlasovou stanici jsou rovněž přiřazeny tomuto tlačítku SCENE.

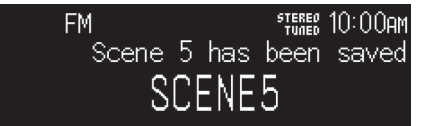

#### **Poslech oblíbených položek**

Stiskněte tlačítko SCENE, ke kterému byla přiřazena oblíbená skladba nebo rozhlasová stanice.

Přehraje se skladba nebo rozhlasová stanice přiřazená tomuto tlačítku SCENE. Po stisknutí tlačítka SCENE v pohotovostním režimu se přístroj zapne a zahájí se přehrávání.

#### *Poznámka*

- Pokud je oblíbená položka zaregistrována u tlačítka SCENE, ke kterému byla dříve přiřazena jiná oblíbená položka, nová oblíbená položka nahradí předchozí oblíbenou položku.
- Pokud je skladba přiřazena tlačítku SCENE a v jednotce je vloženo nebo k ní připojeno jiné médium nebo zařízení, skladba přiřazená tlačítku SCENE se po stisknutí tohoto tlačítka SCENE nepřehraje.
- Pokud byla skladba na jednotce USB flash přiřazena tlačítku SCENE a na jednotku USB flash byl přidán nebo z ní odstraněn soubor, nemusí se tato skladba po stisknutí tlačítka SCENE přehrát. Pokud k tomu dojde, přiřaďte skladbu znovu tlačítku SCENE.

## <span id="page-31-1"></span><span id="page-31-0"></span>**Budík (IntelliAlarm)**

Pomocí aplikace MusicCast Controller je k dispozici pět možností budíku – hudba, pípání, kombinace hudby a pípání. Jako zdroj hudby pro alarm lze vybrat CD, USB flash disk, rozhlasovou stanici nebo síťový obsah. Budík lze zapnout, nastavit čas buzení a vypnout pomocí jednotky.

## **Nastavení budíku**

## 1 Stiskněte tlačítko **ALARM**.

V nastavení možností se zobrazí nastavení budíku.

#### *Poznámka*

 $A \nabla$  de ENTER

( OPTION

**ALARM** OPTION Stisknutím tlačítka **OPTION** zavřete displej budíku během nastavování budíku.

2 Pomocí tlačítek ▲/▼ vyberte číslo budíku (1 až 5) a stiskněte tlačítko **ENTER**.

## **3** Nastavte parametry budíku.

Pomocí tlačítek ▲/▼ můžete měnit nastavení a pomocí tlačítka ▶ přecházet mezi níže uvedenými položkami. Nastavení dokončíte stisknutím tlačítka **ENTER**.

- 1. Zapněte/vypněte budík
- 2. Nastavení hodin a minut

### 4 Stisknutím tlačítka **OPTION** ukončíte nastavení.

#### Zobrazí se indikátor budíku.

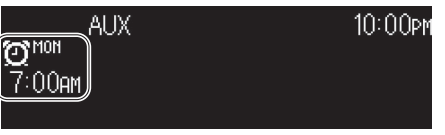

### **Zapnutí a vypnutí budíku**

## 1 Stiskněte tlačítko **ALARM**.

V nastavení možností se zobrazí nastavení budíku.

- 2 Pomocí tlačítek ▲/▼ vyberte číslo budíku a stiskněte tlačítko **ENTER**.
- **3** Pomocí tlačítek ▲/▼ vyberte možnost ON nebo **OFF** a stiskněte tlačítko **ENTER**.
- 4 Stisknutím tlačítka **OPTION** ukončíte nastavení. Když je budík zapnutý, zobrazí se indikátor budíku.

## <span id="page-32-0"></span>**Zastavení budíku**

### **Dočasné zastavení budíku**

Stisknutím tlačítka **SNOOZE/SLEEP** během zvuku budíku jej zastavíte. Budík se dočasně zastaví a po pěti minutách se znova rozezní (funkce odložení).

#### *Poznámka*

Pokud je jako typ budíku vybrána možnost "Hudba + pípání", stisknutím tlačítka **SNOOZE/SLEEP** během zvuku budíku se zastaví pouze pípání. Dalším stisknutím tlačítka **SNOOZE/SLEEP** zastavíte rovněž hudbu. Pamatujte, že budík se znovu rozezní o pět minut později.

### **Úplné zastavení budíku**

Stisknutím a podržením tlačítka **SNOOZE/SLEEP** nebo jedním stisknutím tlačítka **ALARM** během zvuku budíku budík zcela zastavíte.

#### *Poznámka*

**ALARM** SNOOZE/ SLEEP

SNOOZE / SLEEP

Pokud budík nezastavíte ručně, zastaví se automaticky po uplynutí 60 minut. V aplikaci MusicCast Controller lze zvolit dobu trvání budíku.

## <span id="page-32-1"></span>**Používání časového spínače**

Po uplynutí zadané doby se přístroj automaticky přepne do pohotovostního režimu. Čas lze zvolit v rozmezí 30, 60, 90 nebo 120 minut, případně lze časovač spánku vypnout (OFF).

### Stiskněte **SNOOZE/SLEEP**.

Vybraný čas se změní při každém stisknutí tlačítka **SNOOZE/SLEEP** . Indikátor spánku se zobrazí, když je nastaven časovač spánku.

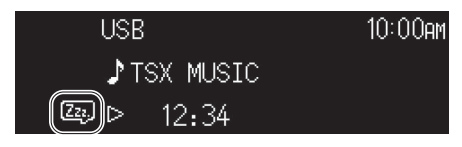

*Poznámka* Chcete-li časovač spánku zrušit, stiskněte **SNOOZE/SLEEP**.

<span id="page-33-0"></span>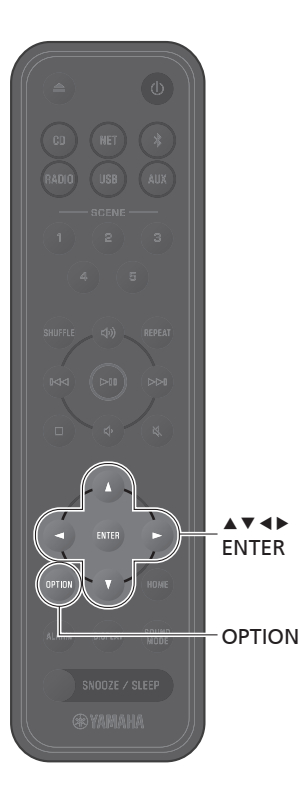

## <span id="page-33-1"></span>**Funkce dětského zámku**

Funkce dětského zámku deaktivuje ovládací prvky na jednotce, aby se zabránilo nechtěnému nebo náhodnému ovládání. Tato funkce je ve výchozím nastavení vypnutá. Pokud je zapnuta funkce dětského zámku, lze pomocí ovládacích prvků na jednotce ovládat pouze následující funkce. K ovládání dalších funkcí použijte dálkový ovladač nebo aplikaci MusicCast Controller.

- zapnout přístroj / přepnout přístroj do pohotovostního režimu
- zastavení budíku
- vložení disku CD

Přijměte veškerá nezbytná opatření, abyste zabránili dětem vložit do slotu pro disk jiné předměty.

## **Zapnutí/vypnutí dětského zámku**

- 1 Stiskněte **OPTION**.
- 2 Pomocí </r> zvolte a stiskněte **ENTER.**
- **3** Pomocí tlačítek  $\blacktriangle/\blacktriangledown$  vyberte možnost **Child lock** a stiskněte tlačítko **ENTER**.

Stisknutím tlačítka **OPTION** zrušíte nastavení před jeho dokončením.

- 4 Pomocí tlačítek q/w vyberte možnost **ON** a stiskněte tlačítko **ENTER**.
- 5 Stisknutím tlačítka **OPTION** ukončíte nastavení. Zobrazí se indikátor dětského zámku.

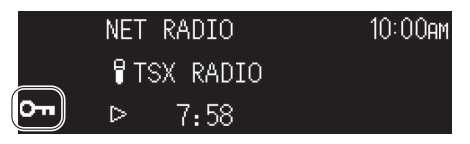

#### *Poznámka*

Chcete-li dětský zámek vypnout, vyberte v kroku 4možnost **OFF**.

## <span id="page-34-1"></span><span id="page-34-0"></span>**Nabíjení mobilního zařízení (Qi)**

Tento přístroj podporuje bezdrátové nabíjení podle standardu Qi. Další informace o bezdrátovém nabíjení Qi naleznete v dokumentaci dodané s mobilním zařízením.

#### *Poznámka*

Bedzrátové nabíjení Qi není k dispozici v žádné z následujících situací:

- Když je funkce Qi vypnutá ( $\sigma$ -str. [39](#page-38-0)).
- Funkce nabíjení v pohotovostním režimu je vypnutá ( $\sigma$ -str. [39](#page-38-0)) a přístroj je v pohotovostním režimu.

#### Umístěte mobilní zařízení ikonou Qi směrem dolů na nabíjecí podložku přístroje *di*.

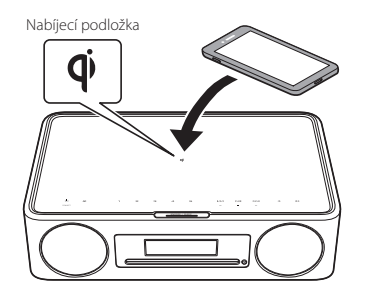

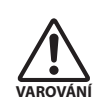

Do blízkosti nabíjecí podložky **O** neumisťujte kovové předměty, například řemínky s kovovými součástmi. Nedodržení tohoto opatření může mít za následek požár, popálení nebo jiné zranění.

Stav nabíjení lze potvrdit pomocí indikátoru nabíjení Qi.

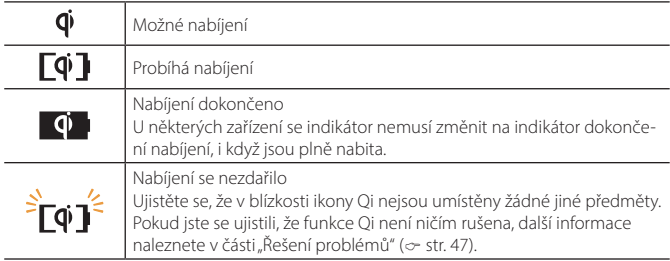

#### *Poznámka*

- Pokud se nabíjení nespustí, přesuňte zařízení z nabíjecí podložky  $\mathbb{Q}$  a znovu jej položte.
- Během nabíjení sejměte jakýkoli kryt nebo pouzdro připevněné k mobilnímu zařízení. Pokud je mezi jednotku a mobilní zařízení během nabíjení umístěna magnetická karta nebo čipová karta, může dojít k poškození magnetického proužku nebo čipu radiofrekvenční identifikace (RFID), který se používá na některých kreditních kartách nebo pasech.
- Při vysokých okolních teplotách může nabíjení trvat déle.
- Pokud vibrace způsobené zvukovým výstupem způsobují pohyb mobilního zařízení, umístěte mezi mobilní zařízení a jednotku protiskluzovou podložku (součást dodávky) s drsným povrchem směrem nahoru.

## <span id="page-35-1"></span><span id="page-35-0"></span>**Nastavení jasu displeje (dimmer)**

Jas displeje lze nastavit automaticky nebo ručně.

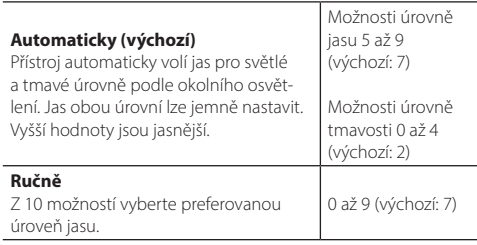

## 1 Stiskněte **OPTION**.

 $\blacktriangle$ ver ENTER

OPTION

- **2** Pomocí  $\triangleleft$ / $\triangleright$  zvolte  $\sum_{\text{cyclic}}$ a stiskněte **ENTER**.
- **3** Pomocí tlačítek  $\triangle$ / $\triangledown$  vyberte položku **Dimmer** a stiskněte tlačítko **ENTER**.
- $4$  Pomocí tlačítek  $\triangle$ / $\triangledown$  vyberte možnost **Automatic** nebo **Manual** a stiskněte tlačítko **ENTER**.

### 5 Pomocí tlačítek ▲/▼/◀/▶ vyberte možnost a/nebo úroveň.

Při výběru možnosti **Automatic** se zobrazí následující obrazovka.

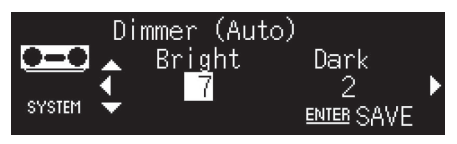

- 6 Stisknutím tlačítka **ENTER** uložíte nastavení.
	- 7 Stisknutím tlačítka **OPTION** ukončíte nastavení.

## <span id="page-36-1"></span>**Nastavení možností (nabídka Option)**

Pomocí nabídky možností lze konfigurovat různá nastavení. Dostupné možnosti naleznete v části "Seznam položek nabídky Option" na následující straně.

## 1 Stiskněte **OPTION**.  $\bullet$  =  $\bullet$ SOUND **NETWORK** SYSTEM

- **2** Pomocí tlačítek  $\blacktriangleleft$ / $\blacktriangleright$  vyberte skupinu nabídek a stiskněte tlačítko **ENTER**.
- **3** Pomocí tlačítek  $\blacktriangle/\blacktriangledown/\blacktriangle/\blacktriangleright$  vyberte nastavení a stiskněte tlačítko **ENTER**.

Stisknutím tlačítka **OPTION** zrušíte nastavení před jeho dokončením.

## 4 Stisknutím tlačítka **OPTION** ukončíte nastavení.

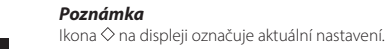

<span id="page-36-0"></span>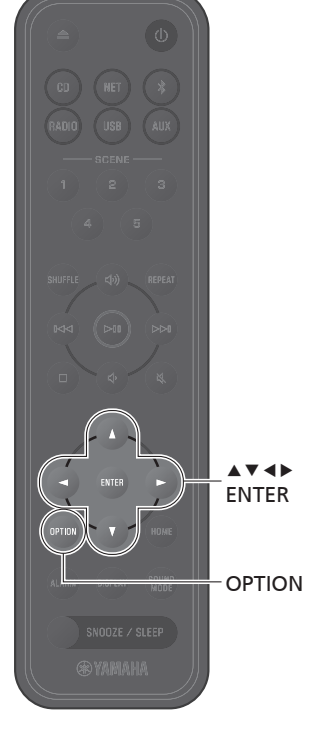

## <span id="page-37-0"></span>**Seznam položek nabídky Option**

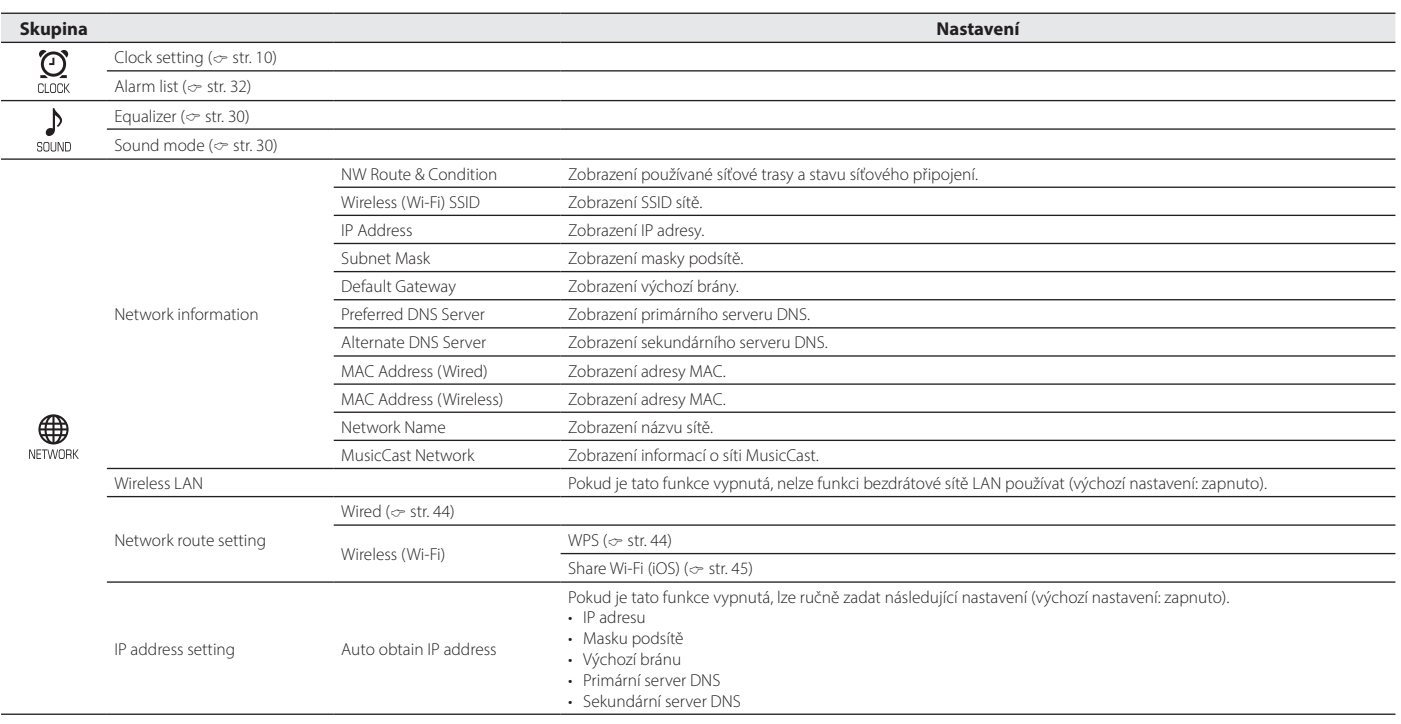

<span id="page-38-3"></span><span id="page-38-0"></span>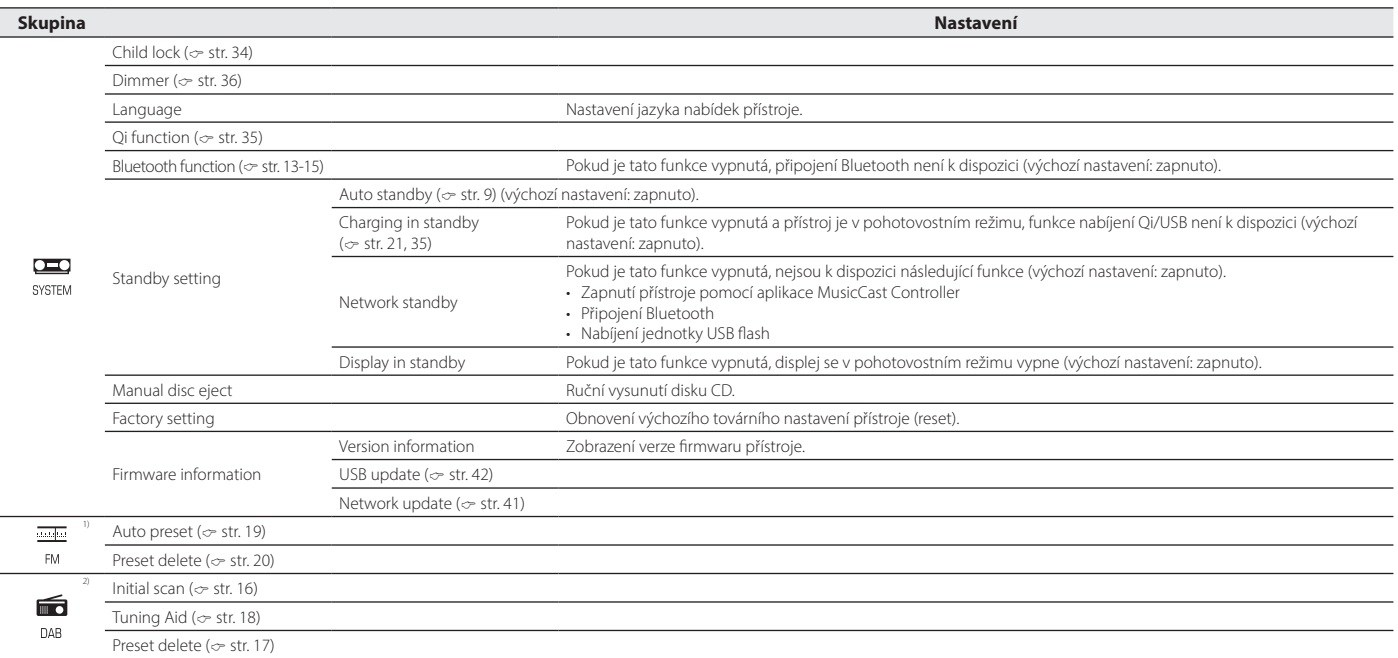

<span id="page-38-2"></span><span id="page-38-1"></span><sup>1)</sup> Zobrazuje se pouze v případě, že vstupním zdrojem je FM <sup>2)</sup> Zobrazuje se pouze v případě, že vstupním zdrojem je DAB

# <span id="page-39-0"></span>**Spárování přístroje se zařízeními podporujícími službu MusicCast**

Aplikaci MusicCast Controller lze použít ke spárování jednotky s jinými zařízeními podporujícími MusicCast a ke sdílení hudby mezi zařízeními (MusicCast Link). Vychutnejte si poslech hudby z chytrého telefonu, internetového rádia nebo streamovacích služeb kdekoli v domácnosti díky jednoduchému ovládání.

Podrobnosti o službě MusicCast a zařízeních podporujících MusicCast najdete na webových stránkách společnosti Yamaha.

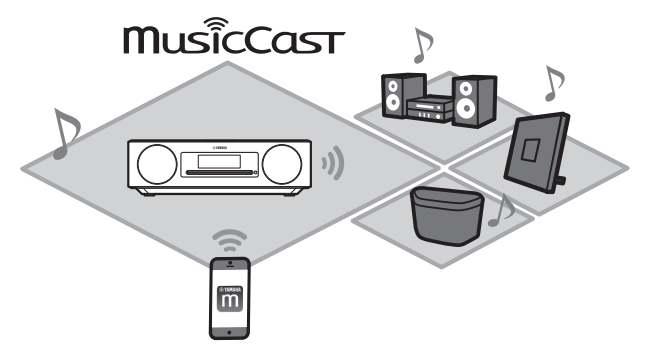

Zaregistrujte přístroj v aplikaci MusicCast Controller a poté v ní zaregistrujte další zařízení podporující MusicCast.

#### *Poznámka*

Postup registrace jednotky v aplikaci viz "Připojení k síti pomocí aplikace MusicCast Controller" ( $\sigma$  str. [11](#page-10-1)).

**1** Klepněte na  $\otimes$  (nastavení).

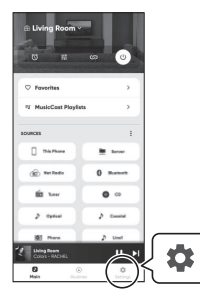

2 Při registraci zařízení s podporou služby MusicCast postupujte podle pokynů na obrazovce aplikace.

# <span id="page-40-1"></span><span id="page-40-0"></span>**Aktualizace firmwaru**

### **Aktualizace firmwaru**

Aktualizace firmwaru jsou k dispozici na základě přidaných funkcí a vyřešených problémů. Podrobnosti o firmwaru naleznete na webových stránkách společnosti Yamaha. Firmware lze aktualizovat pomocí aplikace MusicCast Controller, přes internet nebo pomocí USB flash disku.

#### *Upozornění*

Během aktualizace firmwaru se nepokoušejte s přístrojem pracovat, neodpojujte napájecí kabel ani síťový kabel. Pokud dojde k přerušení aktualizace firmwaru, může dojít k poškození přístroje. V takovém případě se obraťte na nejbližšího autorizovaného prodejce nebo servisní středisko Yamaha.

### **Je-li přístroj připojen k internetu**

Po vydání nového firmwaru se v aplikaci MusicCast Controller nebo na přístroji zobrazí oznámení.

Firmware lze aktualizovat pomocí aplikace nebo přímo na přístroji.

- Při aktualizaci firmwaru jednotky pomocí aplikace MusicCast Controller postupujte podle pokynů na obrazovce aplikace.
- Pokud k aktualizaci firmwaru používáte přístroj, viz "Aktualizace firmwaru přímo na přístroji" (o str. [42](#page-41-0)).

#### *Poznámka*

Nedostatečná rychlost připojení k internetu nebo jiné problémy s bezdrátovou sítí mohou zabránit přístroji přijímat oznámení o aktualizaci firmwaru. Pokud k tomu dojde, použijte k aktualizaci USB flash disk ( $\infty$  str. [42](#page-41-0)).

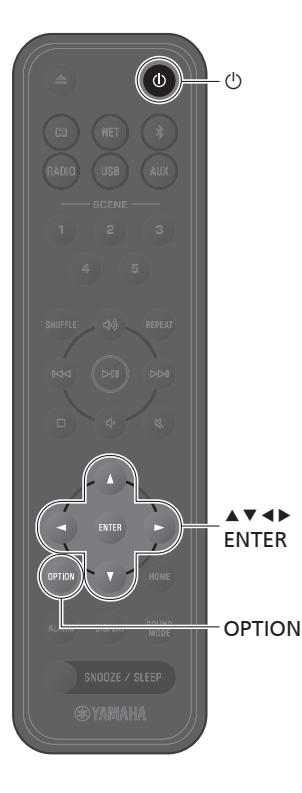

### <span id="page-41-0"></span>Aktualizace firmwaru přímo na přístroji

Při aktualizaci firmwaru jednotky postupujte podle níže uvedeného postupu.

## 1 Stiskněte **OPTION**.

- **2** Pomocí  $\triangleleft$ / $\triangleright$  zvolte  $\frac{CD}{\text{system}}$  a stiskněte **ENTER**.
- **3** Pomocí tlačítek  $\triangle$ / $\triangledown$  vyberte položku **Firmware information** a stiskněte tlačítko **ENTER**.
- $4$  Pomocí tlačítek  $\triangle$ / $\triangledown$  vyberte možnost **Network update** a stiskněte tlačítko **ENTER**.

Zobrazí se dialogové okno aktualizace NETWORK.

5 Pomocí e/r zvolte možnost **OK** a stiskněte **ENTER**.

Aktualizace firmware se spustí.

6 Stiskněte tlačítko **SNOOZE/SLEEP** na přístroji, když se na displeji střídavě zobrazuje **Completed!** a **Press the SNOOZE key**.

Aktualizace firmwaru byla úspěšně dokončena.

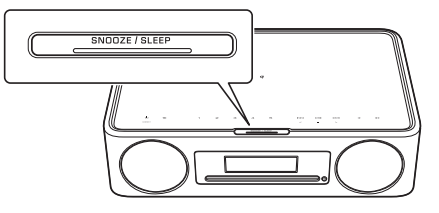

## **Pokud přístroj není připojen k internetu**

Pokud jednotka není připojena k internetu nebo je rychlost internetu nízká, použijte k aktualizaci firmwaru USB flash disk. Informace o stahování a aktualizaci firmwaru naleznete na webových stránkách společnosti Yamaha.

<span id="page-42-1"></span>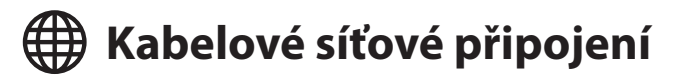

Pro kabelové připojení k síti připojte standardní stíněný kroucený pár (STP) síťového kabelu (přímý, kategorie 5 nebo vyšší; běžně dostupný) ke konektoru NETWORK na zadním panelu.

### 1 Stiskněte **OPTION**.

2 Pomocí <//>
zvolte **a stiskněte ENTER.** 

Vyberte možnost **Network route setting**>**Wired** a podle pokynů na displeji dokončete nastavení.

#### *Poznámka*

- Pokud používáte směrovač, který nepodporuje DHCP, vyberte v nabídce možností možnost >**IP address setting** a nakonfigurujte nastavení sítě ( $\infty$  str. [38](#page-37-0)).
- Při ruční konfiguraci masky podsítě v routeru použijte stejnou podsíť pro tento přístroj i všechna připojená zařízení ( $\infty$  str. [38](#page-37-0)).

<span id="page-42-0"></span>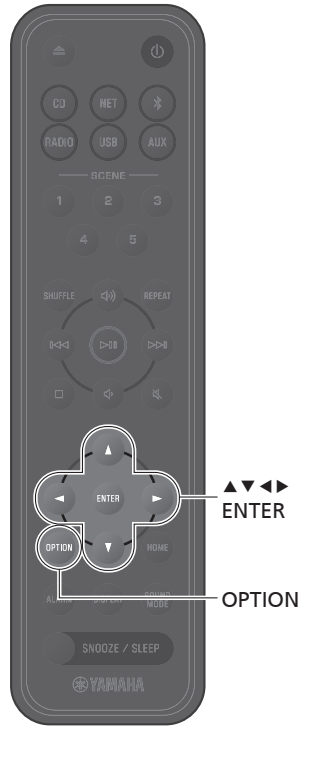

<span id="page-43-0"></span>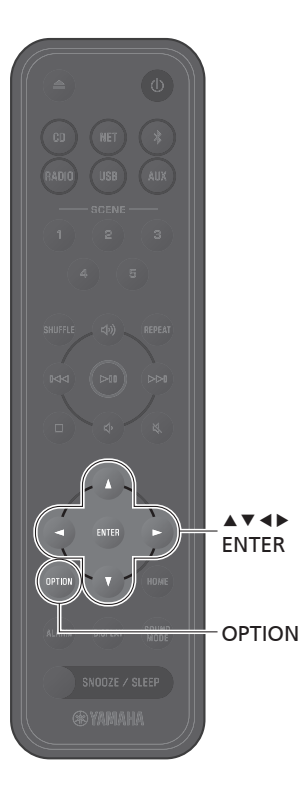

## **Použití funkce WPS (Wi-Fi Protected Setup) k připojení k síti**

Je vyžadován bezdrátový směrovač LAN (přístupový bod) vybavený tlačítkem WPS.

## 1 Stiskněte **OPTION**.

**2** Pomocí **∢/** zvolte <sub>NETWORK</sub> a stiskněte **ENTER**.

Vyberte možnost **Network route setting**>**Wireless (Wi-Fi)**>**WPS** a podle pokynů na displeji dokončete nastavení. Během nastavení musíte stisknout tlačítko WPS bezdrátového směrovače.

Po navázání spojení se rozsvítí indikátor ?.

#### **WPS**

Wi-Fi Protected Setup (WPS) je standard vytvořený organizací Wi-Fi Alliance, který umožňuje snadné vytvoření bezdrátové sítě.

#### *Poznámka*

- Funkci WPS nelze použít, pokud je k jednotce připojen síťový kabel.
- Bezdrátové připojení nemusí být navázáno, pokud jsou jednotka a směrovač bezdrátové sítě LAN (přístupový bod) příliš daleko od sebe. Pokud máte potíže s navázáním bezdrátového připojení, umístěte jednotku a bezdrátový směrovač (přístupový bod) blíže k sobě.

## <span id="page-44-1"></span><span id="page-44-0"></span>**Použití nastavení iPhonu pro připojení k síti**

Při prvním zapnutí přístroje po zakoupení nebo po inicializaci přístroje bliká na jednotce indikátor  $\widehat{\mathcal{F}}$  a přístroj automaticky začne vyhledávat zařízení iOS, například iPhone. Síťová nastavení ze zařízení iOS lze použít na jednotku pro snadné připojení ke stávající bezdrátové síti.

Síťová nastavení zařízení iOS nelze automaticky použít na jednotku (tato funkce), pokud je k jednotce připojen síťový kabel.

#### *Poznámka*

- Ujistěte se, že je zařízení se systémem iOS připojeno k bezdrátovému routeru (přístupovému bodu).
- Zařízení musí být vybaveno iOS 7.1 nebo novějším.
- Pokud směrovač bezdrátové sítě LAN používá šifrování WEP, nelze na jednotku použít síťová nastavení zařízení iOS pro vytvoření bezdrátového připojení.
- Bude smazáno (inicializováno) následující nastavení.
	- ū Síťová nastavení
- $=$  Znovu zaregistrujte jednotku v aplikaci MusicCast Controller ( $\infty$  str. [11\)](#page-10-1).
- ū Nastavení Bluetooth
- Pokud je provedena jakákoli operace, zatímco indikátor  $\widehat{\epsilon}$  bliká, nastavení se nezdaří. Pokud k tomu dojde, použijte dálkové ovládáníke sdílení síťových nastavení zařízení iOS.
- **1** Stiskněte **OPTION**.
- **2** Pomocí ◀/▶ zvolte **♦** a stiskněte **ENTER**.

Vyberte možnost **Network route setting** > **Wireless (Wi-Fi) > Share Wi-Fi (iOS)** a podle pokynů na displeji dokončete nastavení.

**1** Zatímco indikátor  $\widehat{\mathcal{F}}$  bliká, otevřete nastavení Wi-Fi zařízení iOS a zvolte tuto jednotku jako reproduktor AirPlay.

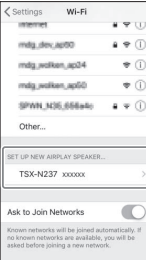

2 Vyberte bezdrátovou síť (přístupový bod), ke které bude jednotka připojena.

Po úspěšném sdílení síťových nastavení se přístroj automaticky připojí k vybrané bezdrátové síti.

# <span id="page-45-0"></span>Řešení problémů

Pokud přístroj nefunguje správně, řidte se pokyny následující tabulky. Pokud problém není uveden nebo pokud příznaky přetrvávají i po provedení uvedených pokynů, vypněte přístroj, odpojte jej od elektrické zásuvky a obraťte se na nejbližšího autorizovaného prodejce nebo servisní středisko Yamaha.

## **Obecné**

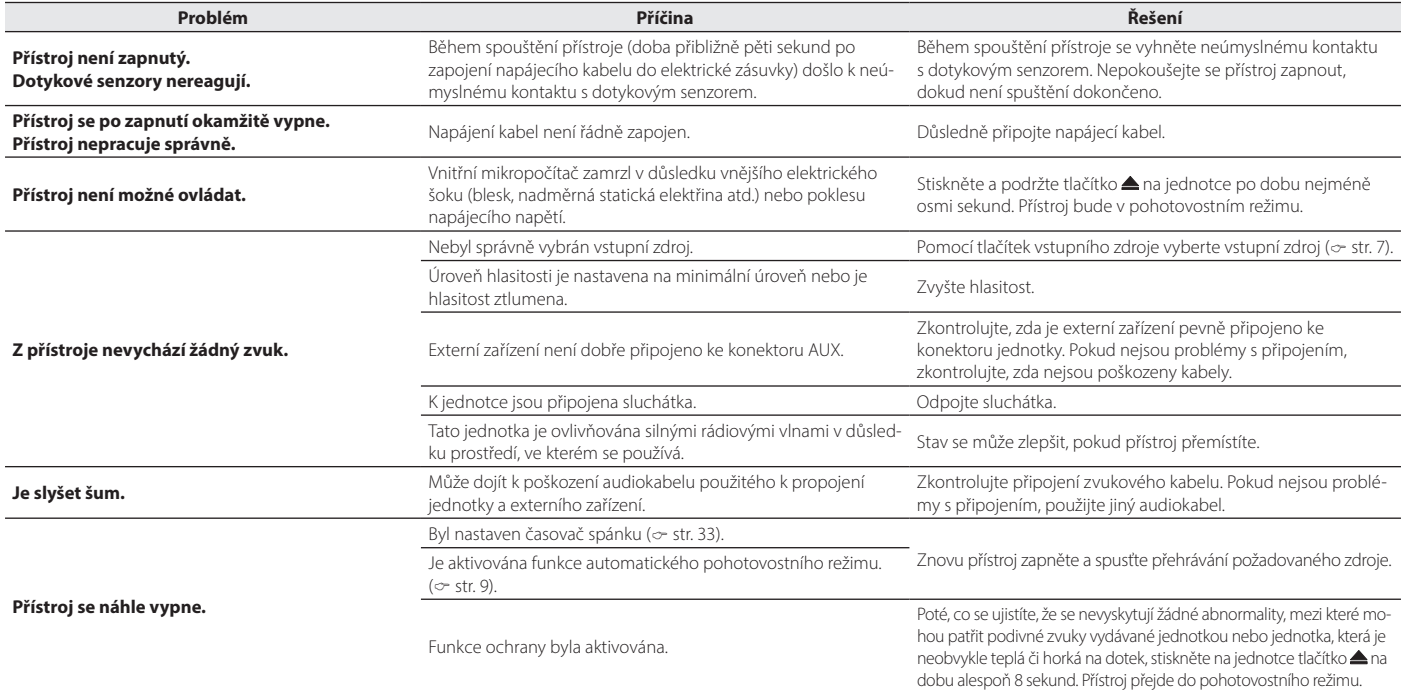

<span id="page-46-0"></span>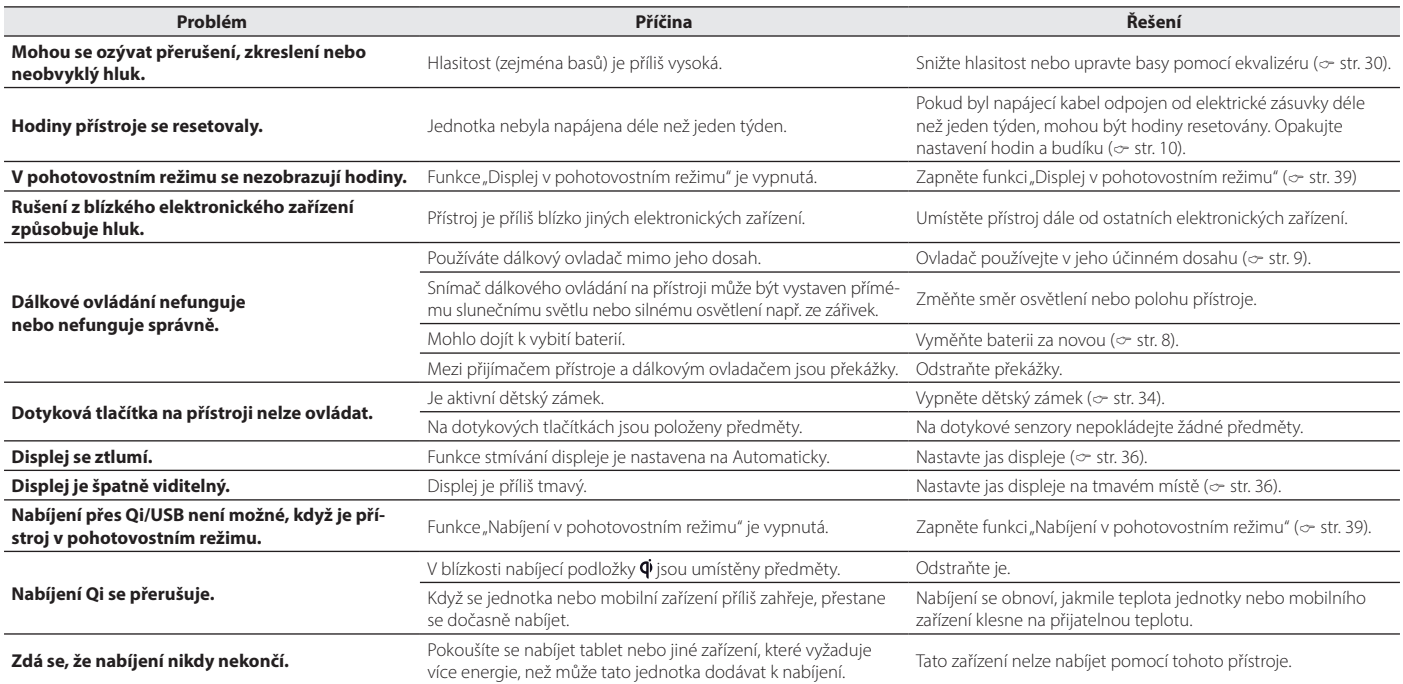

## **Síť**

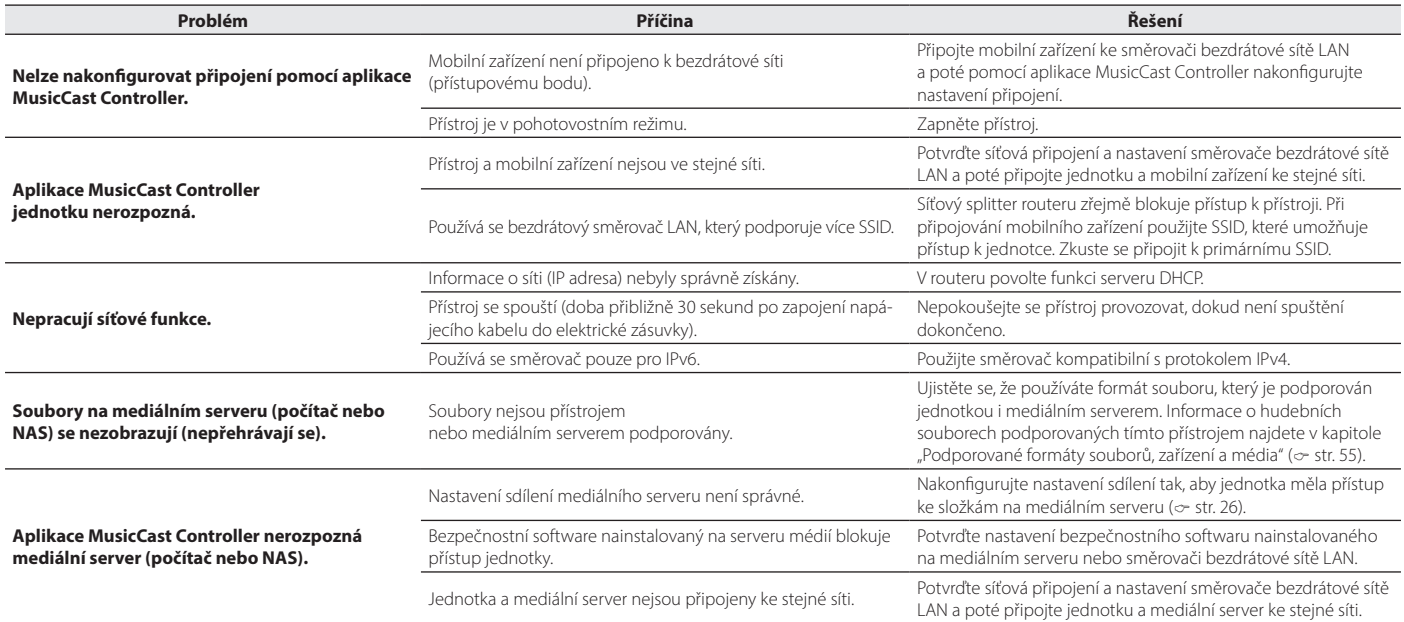

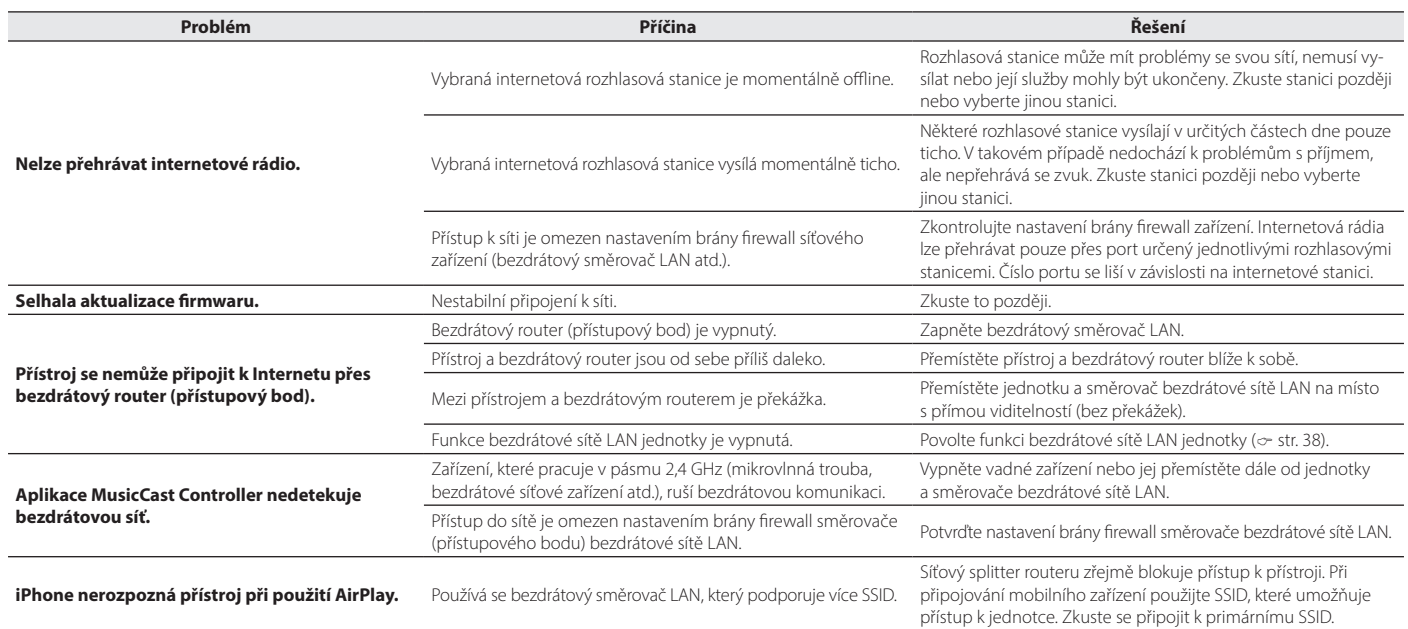

## **Bluetooth**

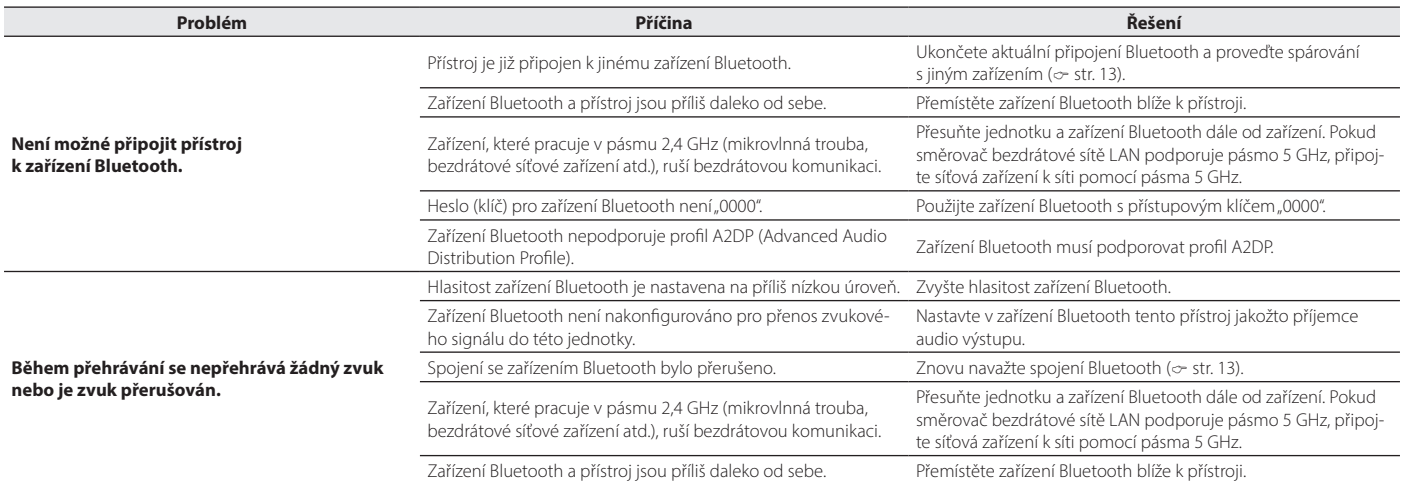

## **Disk**

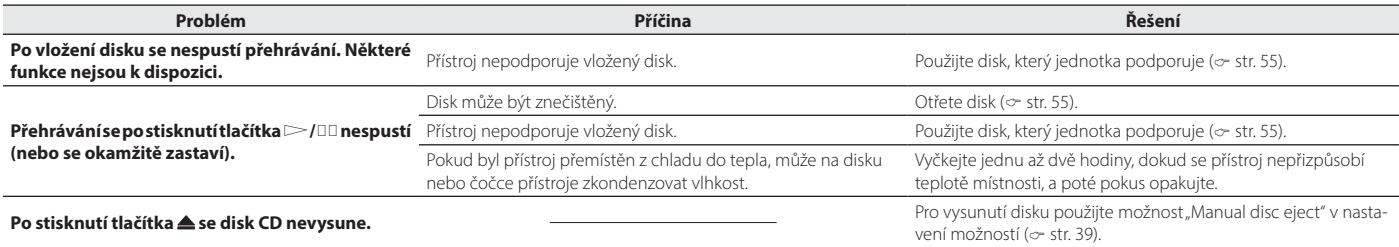

## **Budík**

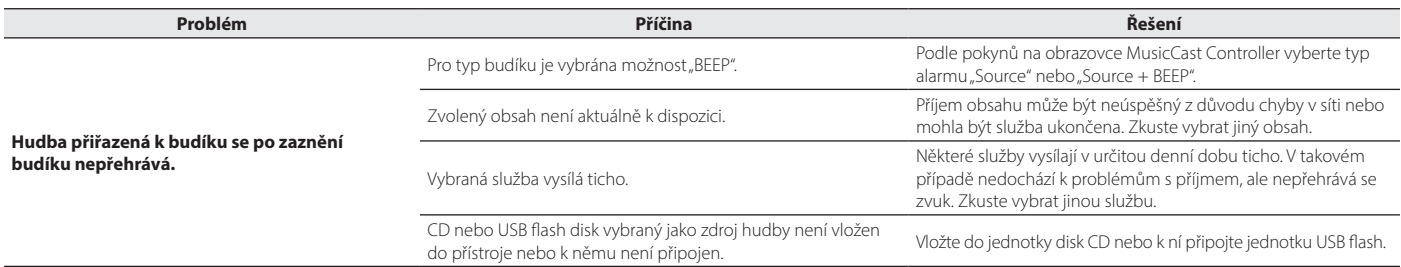

## **USB paměť**

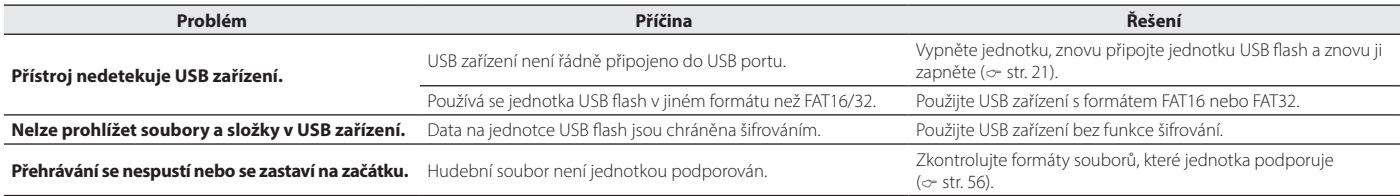

## **Příjem DAB (pouze TSX-N237D)**

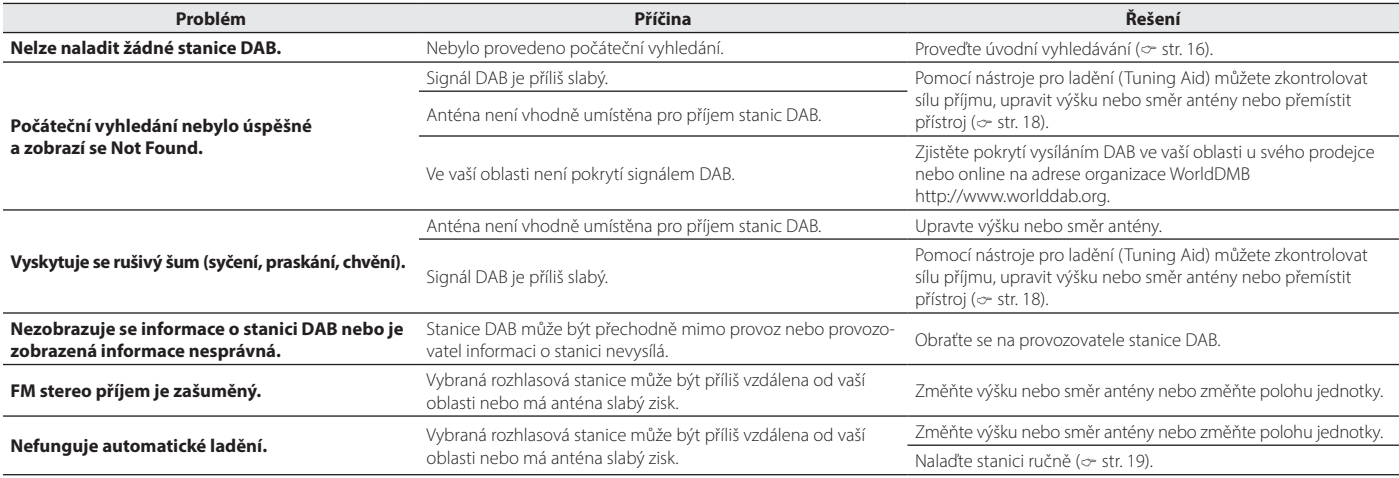

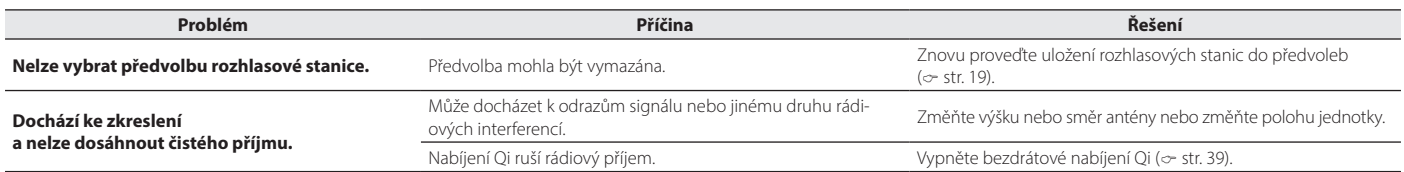

## **Příjem vysílání FM**

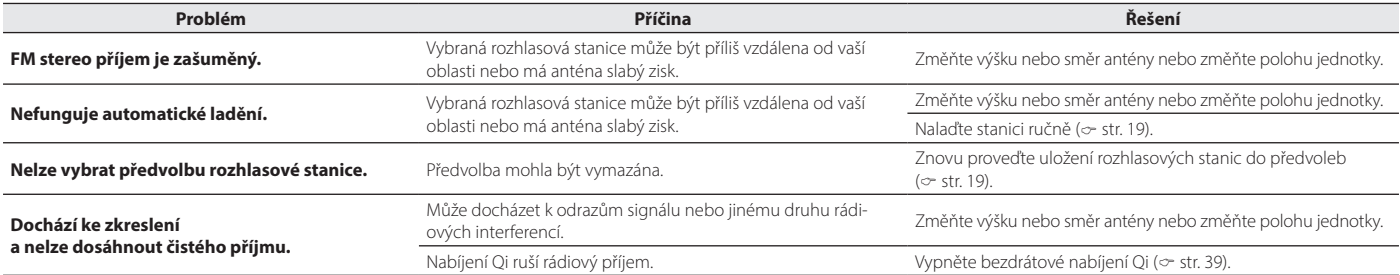

# <span id="page-53-0"></span>Informace na displeji

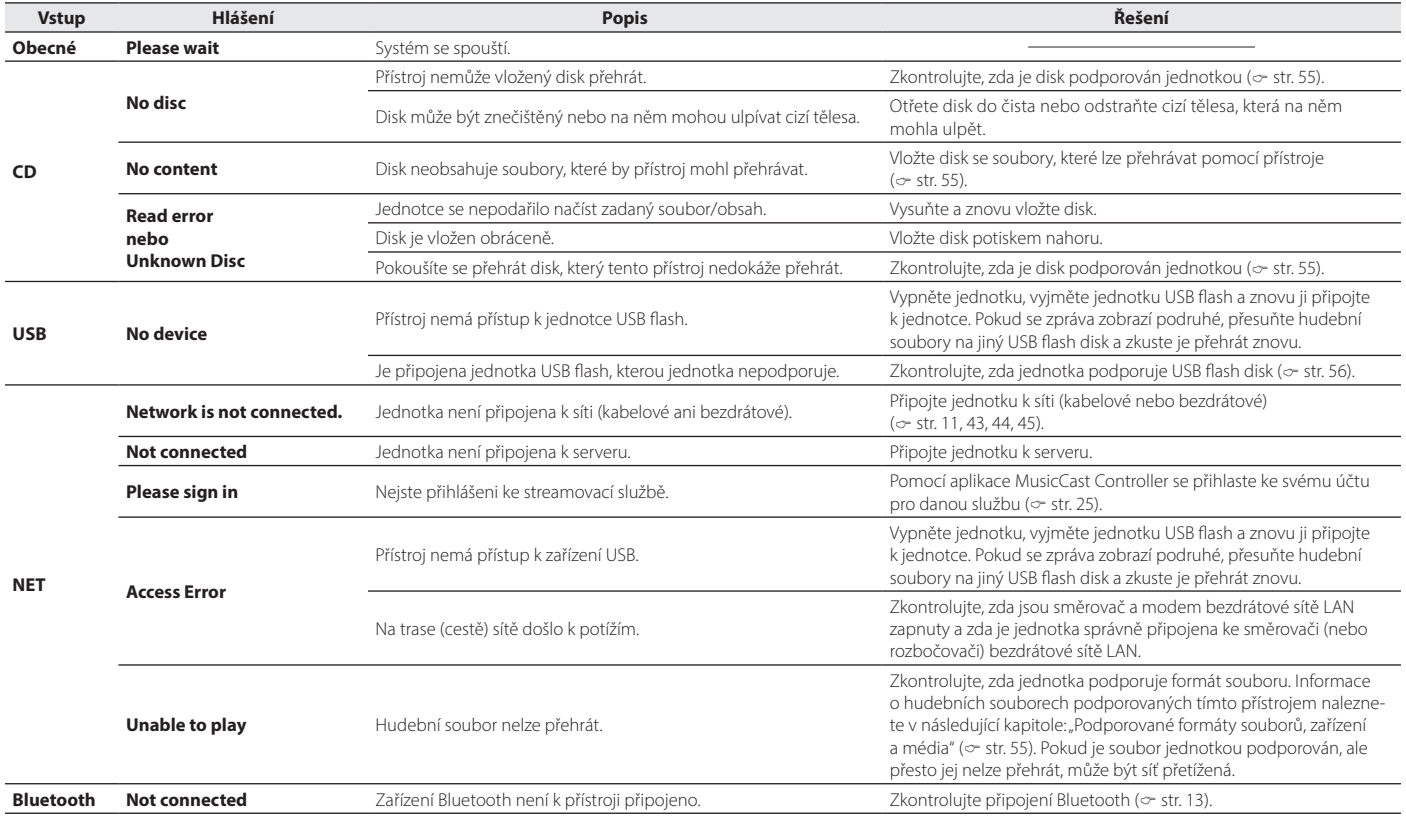

# <span id="page-54-0"></span>Podporované formáty souborů, zařízení a média

## <span id="page-54-1"></span>**Zařízení/média**

### **USB flash disky**

- Přístroj je kompatibilní s USB flash disky formátovanými ve FAT16 nebo FAT32. Nepřipojujte žádné jiné typy USB flash disků.
- Není možné použít šifrovaná USB zařízení.
- Provoz všech USB flash disků nelze zaručit.

COMPACT 190

Společnost Yamaha ani její dodavatelé nenesou žádnou odpovědnost za ztrátu dat uložených na USB zařízení znovu připojených k tomuto přístroji. Doporučujeme vytvořit záložní kopii důležitých souborů.

### **Disky**

• Přístroj je určen k použití se zvukovými CD disky a disky CD-R/RW (formát ISO 9660) označenými některým z těchto log na disku nebo obalu.

**Audio CD CD-R/RW\***

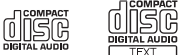

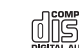

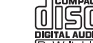

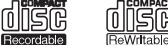

\* Disky s některým z následujících označení: FOR CONSUMER FOR CONSUMER USE FOR MUSIC USE ONLY

### Poznámky k diskům

- Nepoužívejte žádný jiný typ disku, než je uvedeno výše. Může dojít k jeho poškození.
- Nelze přehrávat disky CD-R/RW, které nebyly uzavřeny. Uzavření je postup, jímž se zajišťuje schopnost přehrávat disk v kompatibilních zařízeních.
- Některé disky nelze přehrát v důsledku jejich charakteristiky nebo postupu vytvoření.
- Nepoužívejte disky jiného než standardního tvaru, např. srdce.
- Nepoužívejte silně poškrábané, prasklé, zkroucené nebo lepené disky.
- Nedotýkejte se povrchu disku. Disk držte za okraje nebo středový otvor.
- Při psaní na horní stranu disku použijte popisovač s měkkým hrotem.
- Nepoužívejte disk, na kterém je nalepena páska, nálepky nebo štítky. Disky s některou z těchto položek vložené do přístroje se nemusí vysunout.
- Nepoužívejte ochranný kryt proti poškrábání.
- Do přístroje nevkládejte jiné předměty než disk.
- Do přístroje nevkládejte více než jeden disk najednou. Mohlo by dojít k poškození disků i přístroje.
- V případě znečištění otřete disk suchým a čistým hadříkem od středu směrem k okraji. Nepoužívejte čističe na vinylové desky, ředidla a jiná rozpouštědla.
- Nepoužívejte čističe čoček, mohly by přístroj poškodit.
- Disky nevystavujte přímému slunci, vysokým teplotám, vysoké vlhkosti nebo prachu.
- Pokud disk právě nepoužíváte, vyjměte jej z přístroje a uložte do vhodného obalu.

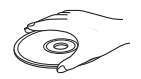

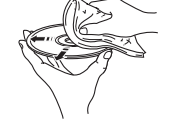

## <span id="page-55-0"></span>**Formáty souborů**

Tato jednotka podporuje následující formáty souborů.

### **USB/síť**

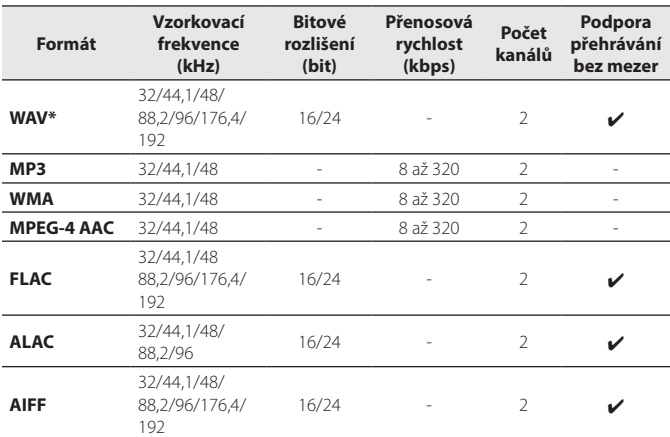

#### \* Pouze formát Linear PCM

• Nelze přehrávat soubory s ochranou Digital Rights Management (DRM).

• Formáty souborů, které lze na jednotce přehrávat, se liší v závislosti na softwaru nainstalovaném na mediálním serveru (počítači nebo NAS). Další informace naleznete v dokumentaci dodané se softwarem.

### **CD**

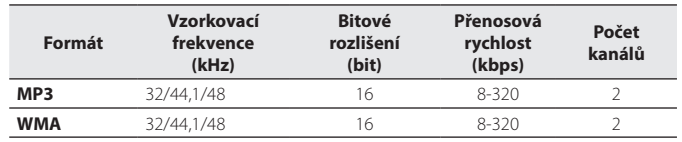

# <span id="page-56-0"></span>Technické údaje

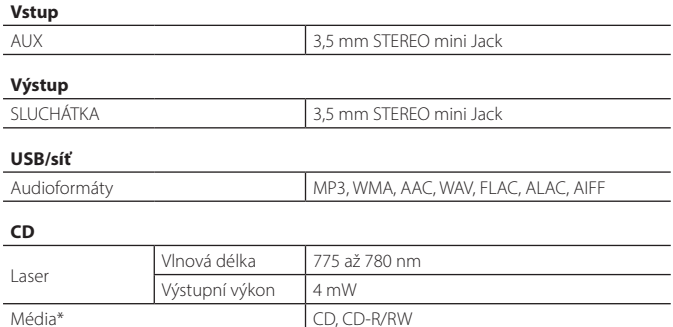

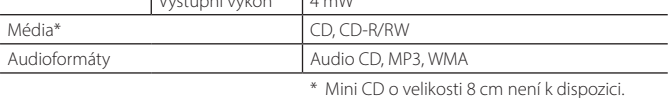

#### **Síť**

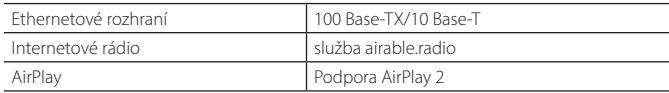

#### **Wi-Fi**

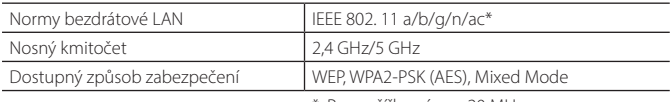

\* Pouze šířka pásma 20 MHz

#### **Tuner**

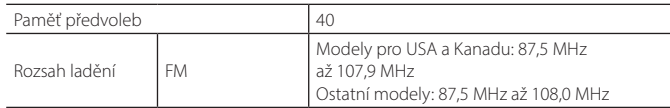

#### **DAB (pouze modely pro Austrálii, Velkou Británii a Evropu)**

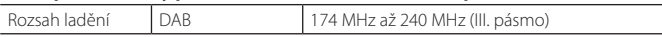

#### **Bluetooth**

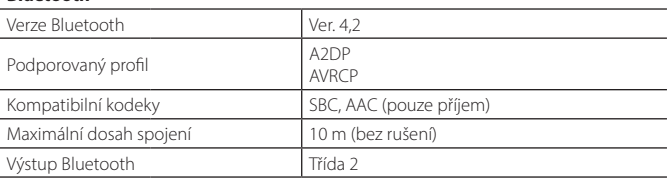

#### **Sekce zesilovače**

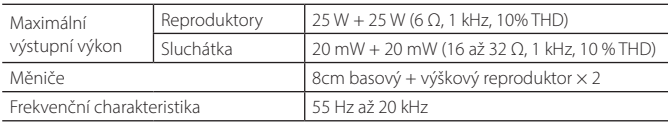

#### **Bezdrátové nabíjení**

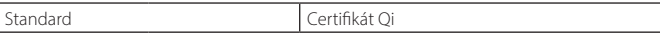

#### **Obecné**

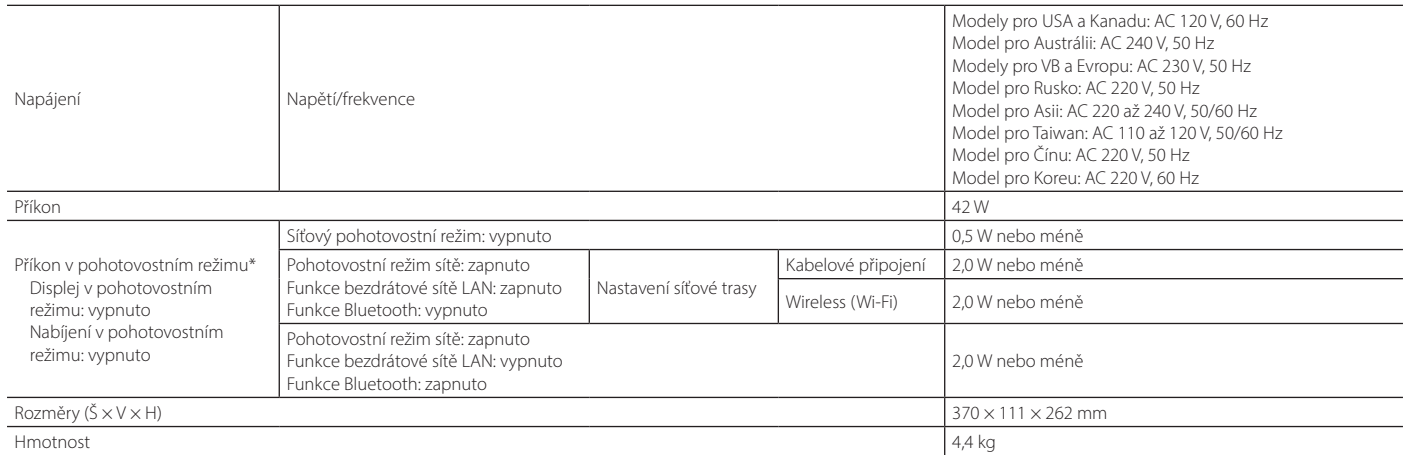

\* Je-li povolena funkce automatického pohotovostního režimu, přístroj automaticky přejde do pohotovostního režimu v kterékoli z níže popsaných situací. Spotřeba energie v pohotovostním režimu se liší v závislosti na volitelném nastavení přístroje. Viz část "Spotřeba energie v pohotovostním režimu" v tabulce výše.

(1) Jako vstupní zdroj je vybrán CD, Bluetooth, USB nebo NET, ale po dobu delší než 20 minut není přehráván žádný zvuk a nejsou prováděny žádné operace.

(2) Je zvolen jiný vstupní zdroj než výše uvedené, ale po dobu delší než 8 hodin nejsou prováděny žádné operace.

Obsah tohoto návodu odpovídá posledním technickým údajům v době zveřejnění. Novou verzi návodu můžete stáhnout ze stránek Yamaha.

# <span id="page-58-0"></span>Ochranné známky

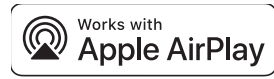

K ovládání tohoto reproduktoru s podporou AirPlay 2 je vyžadován systém iOS 11.4 nebo novější. Použití odznaku Works with Apple znamená, že příslušenství bylo navrženo tak, aby pracovalo specificky s technologií uvedenou v odznaku a bylo certifikováno vývojářem pro splnění výkonnostních norem společnosti Apple. Apple, AirPlay, Apple TV, Apple Watch, iPad, iPad Air, iPad Pro, iPhone, Lightning a iTunes jsou ochranné známky společnosti Apple Inc. registrované v USA a dalších zemích.

#### **App StoreSM**

App Store je servisní známkou služby Apple Inc.

#### **Android™, Google Play™**

Android a Google Play jsou ochrannými známkami společnosti Google LLC.

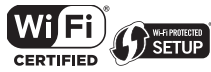

Logo Wi-Fi CERTIFIED™ a Wi-Fi Protected Setup jsou certifikační značky společnosti Wi-Fi Alliance®. Wi-Fi, Wi-Fi CERTIFIED, Wi-Fi Protected Setup a WPA2 jsou registrované ochranné známky společnosti Wi-Fi Alliance®.

## **83 Bluetooth**®

Značka a logo Bluetooth® jsou registrovanou ochrannou známkou společnosti Bluetooth SIG, Inc. a jakékoliv použití společností Yamaha Corporation je na základě licence. Jakékoli další ochranné známky a obchodní názvy jsou majetkem příslušných vlastníků.

# **MusicCast**

MusicCast je registrovaná ochranná známka společnosti Yamaha Corporation.

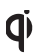

Symbol "Qi" je ochrannou známkou konsorcia Wireless Power Consortium.

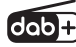

Přístroj podporuje příjem vysílání DAB/DAB+. Pouze modely pro Austrálii, Velkou Británii a Evropu

#### **GPL/LGPL**

Tento produkt používá v některých vrstvách open-source software GPL/LGPL. Máte právo obstarat si, kopírovat, upravovat a redistribuovat pouze tento open-source zdrojový kód. Pro informace o GPL/LGPL open source software, jak jej získat a o GPL/LGPL licenci viz webové stránky společnosti Yamaha Corporation (<https://download.yamaha.com/sourcecodes/musiccast/>).

#### **Licence**

Informace o licencovaném použití softwaru třetích stran v rámci tohoto produktu naleznete na webových stránkách níže.

http://(IP adresa tohoto zařízení\*)/licenses.html

\* IP adresu přístroje můžete zjistit pomocí aplikace MusicCast Controller.

Oficiální web společnosti Yamaha **<https://www.yamaha.com/>**

Yamaha Downloads **<https://download.yamaha.com/>**

Český web společnosti Yamaha **https://www.yamaha-hifi.cz**

> © 2023 Yamaha Corporation Vydáno 06/2023 KSEM-A2

## AV18-0115

**Autorizovaný distributor:** K + B Progres, a. s., U Expertu 91, 250 69 Klíčany, Czech Republic

YAMAHA CORPORATION

10-1 Nakazawa-cho, Naka-ku, Hamamatsu, 430-8650 Japonsko